Commentary on the <u>DSP First</u> Labs, In which is discussed the concerns of such labs as might be found in the book of record, in addition to supplemental work suitable for a college class on these topics.

Jimmy Rising<sup>∗</sup>

July 25, 2005

<sup>∗</sup>This document reflects the labs taught in Signals and Systems at Olin College during Fall 2003 and Spring 2004, under Dr. Diana Dabby.

# Contents

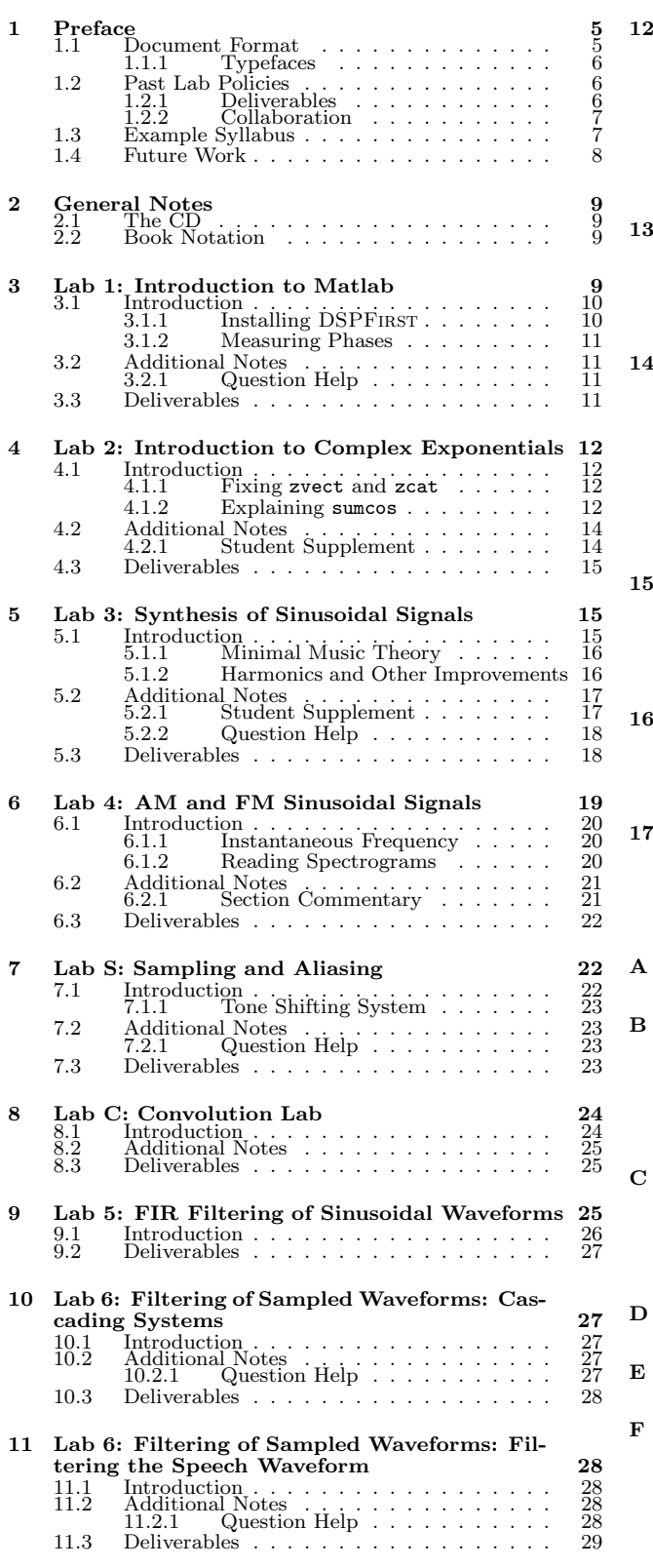

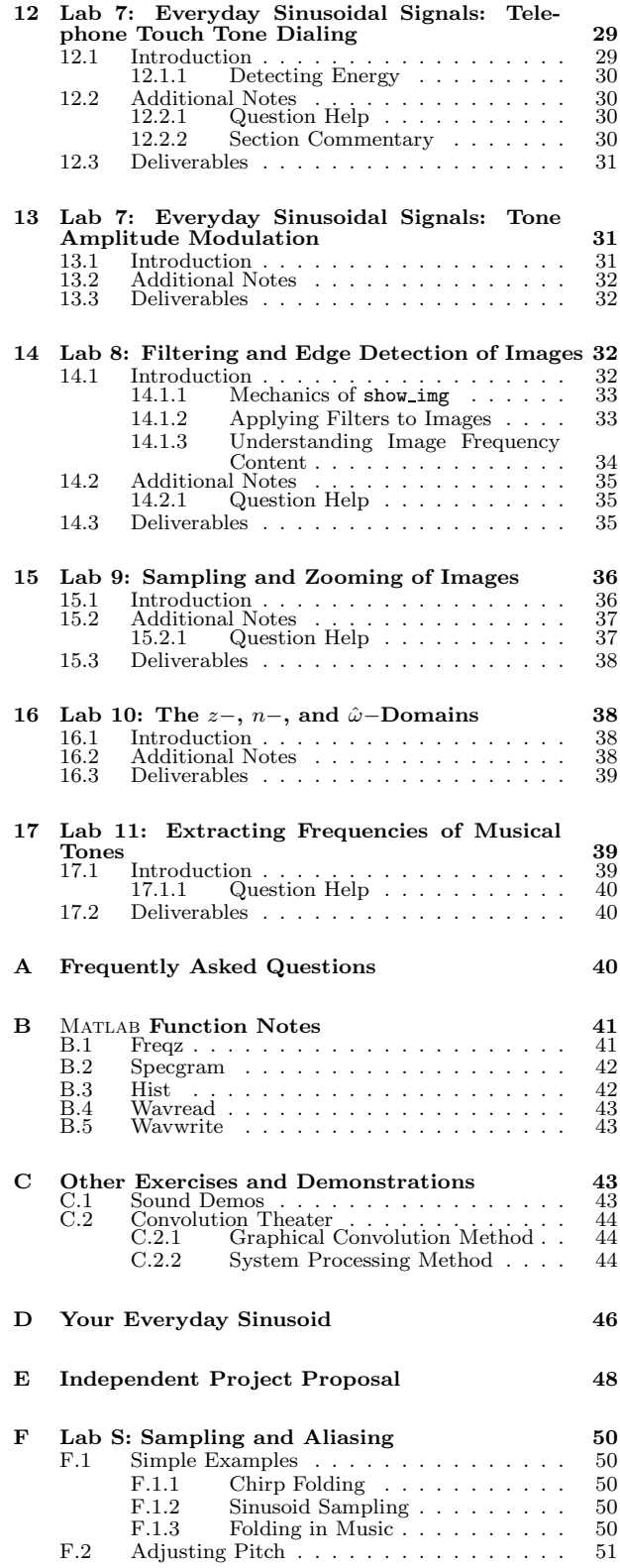

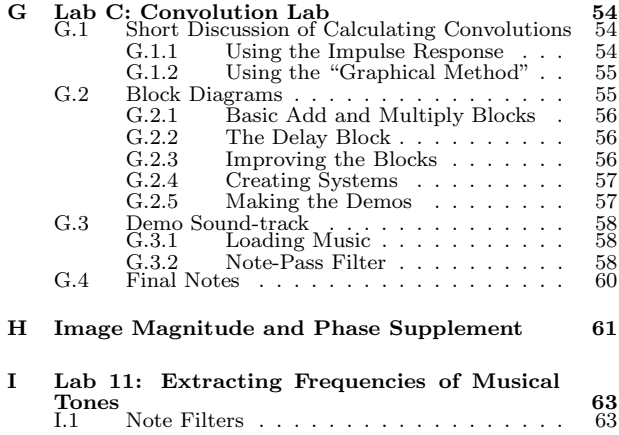

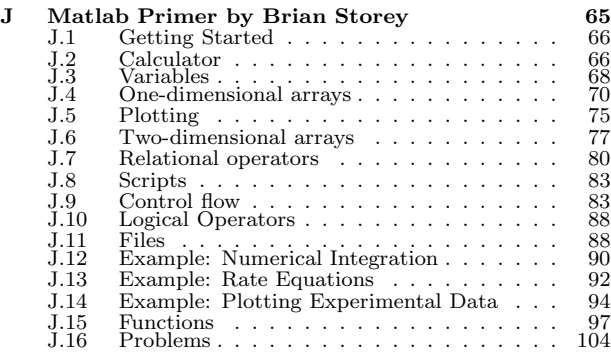

# 1 Preface

This document is intended to supplement the MATLAB labs included in DSPFIRST<sup>1</sup> for use in a class on Signals and Systems. It includes the clarifications, corrections, and lecture notes ('class-ifications') that we found to be necessary, and occasionally helpful. The notes here are generally not intended to replace the lab descriptions in DSPFIRST, and should be used in combination with them. This commentary is based on the experiences from the labs and class taught by Jimmy and Diana, respectively, during Fall 2003 and Spring 2004. We hoped to save these thoughts for future generations of students.

# 1.1 Document Format

This document is organized around each DSPFirstlab and class activity. A subset of these were presented, in order, throughout each semester. A sample syllabus is included at the end of this section.

Each lab is divided into three sections.

- Introduction : The lab introduction maps to my discussion of each lab before setting the students loose to work on it during the lab time. It variously includes content delivery, explanations, and warnings.
- Additional Notes : This section might include several different topics: "Student Supplement" sections to be made available to the students directly; "Question Help" concerning how to help students through common problems; and "Section Commentary", with notes and clarifications on the labs on a section-by-section basis.
- Deliverables : This describes what should be turned in for evaluation. In the instructor's version of this document, this section includes a part on Grading, with notes on what to look for and how to respond.

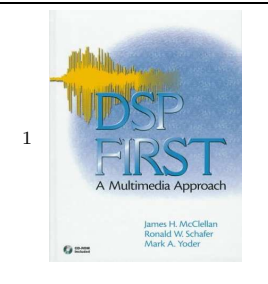

DSP First: A Multimedia Approach by James H. McClellan, Ronald W. Schafer, and Mark A. Yoder (Prentice Hall, 1997), ISBN 0132431718

#### 1.1.1 Typefaces

Different typefaces are used to denote the use and audience of the comments.

- Roman font: These are comments for the instructor.
- Sans serif: These comments are directed toward students.
- Monospace font: Matlab commands and computer or programming text.
- Italics: These are thoughts, untested suggestions, and notes to the instructor.

The comments to students and methods of teaching are meant to be suggestions and a record for how I teach. Even as that, they are incomplete and reflect broad strokes more than actual verbiage. If they do not work for you, do not use them.

### 1.2 Past Lab Policies

Every week, a two-hour block was set aside for in-class lab. I would use the first 15 to 40 minutes of this time to handle general class business, get feedback from students on recent happenings, introduce the lab and teach any important topics related to it. The rest of the time was available for students to work and ask questions. If there were too many questions to answer, I would start a question queue on the board and invite students to add their names to the end.

Each lab would be due  $1\frac{1}{2}$  weeks later. Students would place the deliverables for each lab in a folder on Olin's StuFac server (stufps01/stufac/Signals and Systems/Lab Turnins/<Student>/<Lab> and then email me. I would work through the emails in order. I do not use the Instructor Verification Sheets from DSPFIRST.

I do use repetitive grading. Students could turn in labs as many times as they wished up to the due date, but did not get much credit for incorrect or incomplete work. When I was behind on grading, as I often was, I would specify in my emailed reply how many days they had remaining from that point to do corrections, discounting all but one of the days they had to wait for the feedback.

#### 1.2.1 Deliverables

My interest is in the doing of things, not the writing-up of them. What I expect in lab reports,

then, is exactly as much information as I need to see that you did the exercise and understood it. In general, that means including, succinctly, what you did for the lab (often MATLAB code) and what you got for results (often graphs). For every lab, turn in a folder with all of your files (on StuFac), plus an index file which tells me what the other files are, as well as your collaborators and time-spent. You may make a single document with your comments, code, and graphs, or include your graphs and code in separate files in the same directory, as specified by your index file. If you wrote an m-file for the lab, include it in your folder; if you just wrote commands into MATLAB's window, you can just copy those lines into your index file.

Irregular reminders to include time-spent and collaborators in lab reports are useful.

#### 1.2.2 Collaboration

Your labs should be your own work. Feel free to work together (e.g., side-by-side, discussing the problems), but don't explicitly share your solutions.

### 1.3 Example Syllabus

As a way to gauge the semester as a whole, here is a sample syllabus, which reflects a current sense of the "best practice". Each actual syllabus will deviate as needed for the structure of the semester and for new ideas.

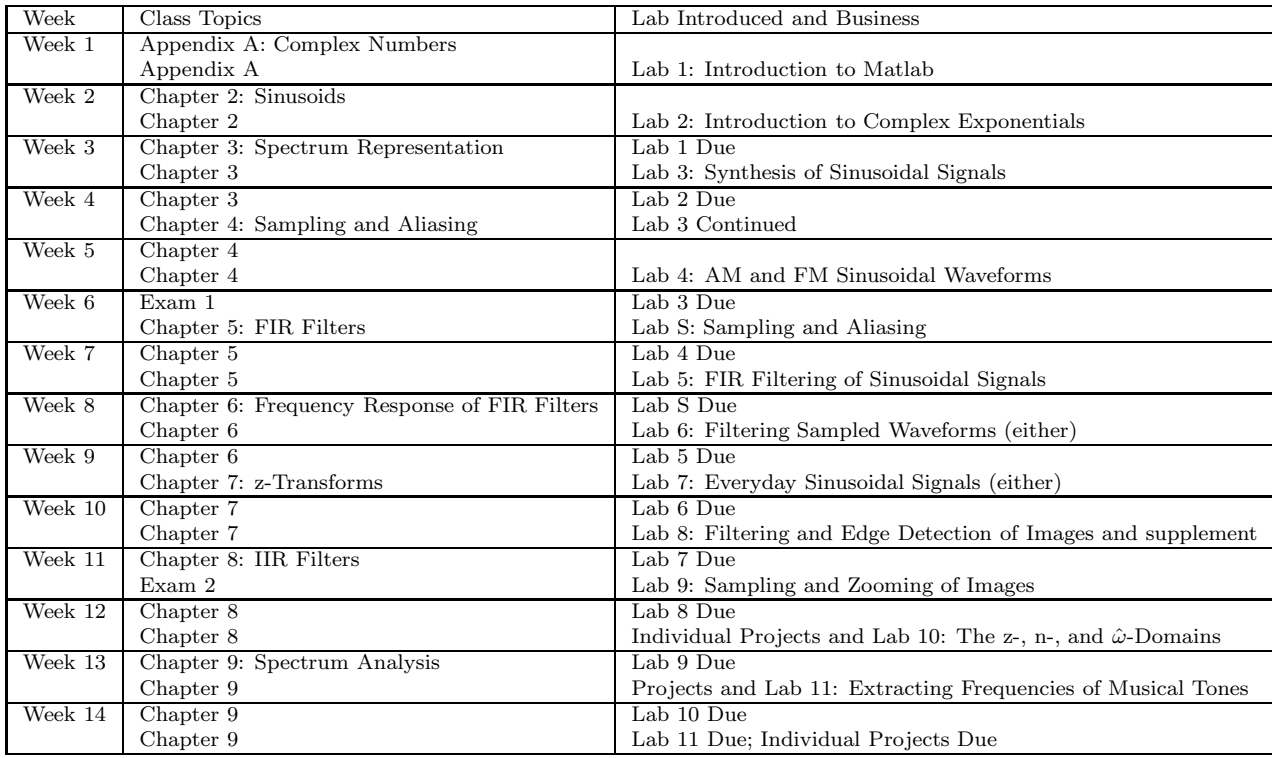

Although the following are described below, I have not included them in the sample syllabus.

- Everyday Sinusoids: While this assignment got interesting responses, it is ultimately not yet well enough integrated into the course.
- Lab C: This lab is a bit too advanced for the place in the semester for which it was written, and the material is put to better use as a replacement for lab 11.

Note that the current replacement for lab 11 uses the same methodology as Lab 7: Telephone Touch-tone Dialing. If you choose the telephone lab, you may want to do lab 11 differently.

## 1.4 Future Work

There remain some holes to be filled in this class, and in this document:

- New Convolution Lab : A replacement for Lab C with simple, intuitive exercises to understand convolution and its methods of calculation.
- More Demonstrations : Additional demonstrations were used in the class, and it would benefit greatly from even more.

# 2 General Notes

## 2.1 The CD

There are small differences between material as it appears in the book and on the CD. For example, in the labs the section numbers are different between the book and the CD. The numbers used below are from the book.

In the grading and section-by-section comments, each number refers to a specific book or lab section, as shown below:

#### C.1.3.1: Manipulating Sinusoids with MATLAB :

1. This refers to C.1.3.1.1

## 2.2 Book Notation

Matlab matrix indices start at 1, while the book consistently starts indices for finite discrete-time functions with  $n = 0$ . As a result, the following are equivalent:  $h[0], h_0$ , and  $hh(1)$ . Generally, for discrete-time functions, the book will use the index n, for FIR filters it uses the subscript  $k$ , and for MATLAB vectors, in cases where indices cannot be avoided, nn or ii. This can cause confusion, as  $n = k =$ nn -1.

# 3 Lab 1: Introduction to Matlab

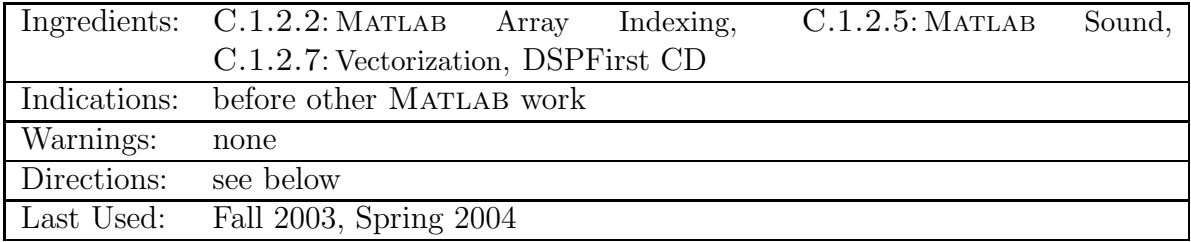

# 3.1 Introduction

Please review the Course Policies (http://dsp.ece.olin.edu/policies.shtml), Grading (http://dsp.ece.olin.edu/grading.shtml), and Assignment Format http://dsp.ece. olin.edu/hwformat.shtml pages and ask any questions you might have on them.

Appendix B of DSPFIRST is a wonderful introduction to MATLAB. Brian Storey has written an even better introduction to MATLAB in general, although it is less specifically applicable to our work. The largest time sink students experience in this class is from struggling with MATLAB commands. Use help liberally, but if you are struggling with a feature of MATLAB, ask for help before you get frustrated!

 $Demo$  zdrill. In class, you've been working with complex numbers. zdrill may be helpful for you to improve your understanding of them, though we're not going to use it directly.

The first lab is comprised of exercises in MATLAB. If you are comfortable with MATLAB, the exercises should take very little time.

## 3.1.1 Installing DSPFIRST

Have some network cables for those who do not have their books.

- 1. Copy dspfirst.exe from the CD (MATLAB\WINDOWS\DSPFIRST.EXE) or StuFac (stufps01/ stufac/SignalsandSystems/DSPFirst/MATLAB/WINDOWS/DSPFIRST.EXE) and place it in your Matlab toolbox directory (C:\MATLAB...\toolbox).
- 2. Run dspfirst.exe. It will open a window and extract its contents (a DSPFIRST directory) to your toolbox.
- 3. Open MATLAB.
- 4. From the File menu, select Add Path.... Click Add with subfolders and browse to the new DSPFIRST directory. Select it and click okay. Your path list will be updated with the subdirectories of DSPFIRST. Then click Save.

Spend time this week familiarizing yourself with the CD, which has many goodies and the website, which might too.

#### 3.1.2 Measuring Phases

There are two common ways to measure the phase of a sinusoid from a graph. You may use any method you wish, but your answer should be correct to at least 2 significant figures.

The first method is the most intuitive. Draw a sinusoid with coordinate axes and a peak left of the origin. Start by measuring the period of your sinusoid. (mark the x-coordinate of two peaks) Consider that if it were an unshifted cosine wave, its first peak would be at 0. Intuitively, then, the fraction of this first peak location *(indicate the peak closest to zero)* to the total period, times  $2\pi$  is the phase shift. Remember to adjust the sign of the phase shift: left is positive, right is negative. In other words, the relation between time shift and phase shift is  $-\frac{t_0}{T}=\frac{\phi}{2\pi}$  $\frac{\phi}{2\pi}$ , where  $t_0$  is the peak location,  $T$  is the period, and  $\phi$  is the phase shift.

The second method is more analytic, and more precise, if you know the value of your sinusoid at 0. The equation for a sinusoid is  $x(t) = A\cos(\omega t + \phi)$ . Evaluate this at  $t = 0$  and rearrange to get  $\frac{x(0)}{A} = cos(\phi)$  or  $\phi = cos^{-1}(\frac{x(0)}{A})$  $\frac{(0)}{A}$ ). In other words, if you measure the y-intercept, which you can usually do precisely with MATLAB, divide by the amplitude, and take the inverse cosine, you get the phase shift. The result will always be positive, so you still have to add on the sign.

#### 3.2 Additional Notes

#### 3.2.1 Question Help

- C.1.2.5: MATLAB **Sound** : It may be difficult to hear the change in the sound, but done correctly there will be a definite difference. Note that the change will not be one of pitch; it will be one of quality.
- C.1.2.7: Vectorization : If you are having difficulty with this, go back to part 1 and explain how  $A = A$ .  $\star$  ( $A > 0$ ) works. What is the value of ( $A > 0$ )?

### 3.3 Deliverables

- $\bullet$   $\text{C.1.2.2: }$  MATLAB Array Indexing: Run the commands, understand them, but you only need to include in your write-up your work for part 3.
- $C.1.2.5$ : MATLAB Sound: Do it, and answer the length question. Now change the sampling frequency to 16000; Do you hear a difference? Now double  $xx$   $(\mathbf{x} \mathbf{x} = 2 \cdot \sin(2 \cdot \mathbf{p} \cdot \mathbf{i} \cdot 2000 \cdot t));$ still using the doubled sampling frequency. Do you hear a difference? Explain any differences.
- C.1.2.7: Vectorization: Include in your lab report your vectorized code.
- $\bullet$  C.1.3.1: Manipulating Sinusoids with MATLAB: Do parts 1, 4, 5, and 6.

# 4 Lab 2: Introduction to Complex Exponentials

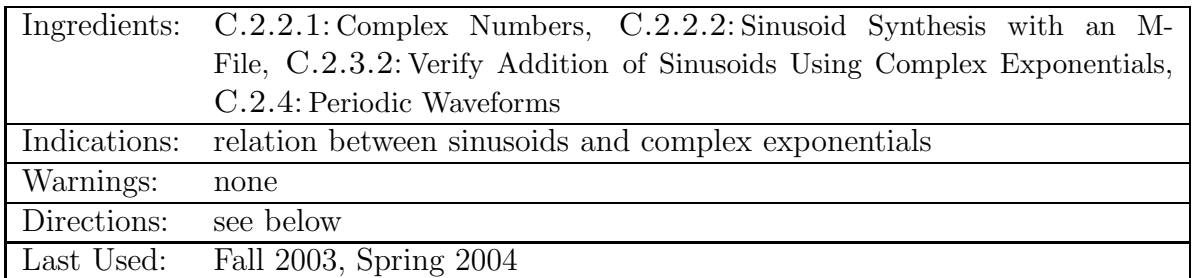

Some labs are built around verifying theory, others around exploring an application. In addition, many try to expand one's abilities in Matlab. A useful improvement to this course would be to specify some of each approach in each lab, as is done in this lab.

## 4.1 Introduction

Show the use of zvect, zprint, and zcat, by essentially doing section C.2.2.1: Complex Numbers for students, on the projector screen.

This is a relatively self-explanatory lab, but here are a couple of notes.

#### 4.1.1 Fixing zvect and zcat

Replace the line if ( $vv(1) == '5'$ ) in zvect and zcat with if ( $vv(1) == '5'$  ||  $vv(1) == '6'$ ) and then reload MATLAB. Otherwise, these functions will not work.

#### 4.1.2 Explaining sumcos

I think C.2.2.2: Sinusoid Synthesis with an M-File is one of the most clever problems in the book, and well worth a little frustration on the students' part. In this problem, one wants to generate a sum of sinusoids given their fundamental information (frequency and phasor). The challenge is to manipulate the values so as to do most of the calculation in a way that takes advantage of Matlab's optimized matrix multiplication.

It is one of the mind-blowing results of Signals and Systems that any periodic function can be produced by adding together sinusoids of the right amplitudes, frequencies, and phase shifts. The first exercise, writing sumcos is just a way to do that efficiently in MATLAB and it will be useful to us later.

There are three areas where you have to make intellectual leaps: How complex numbers can be used for magnitude and phase; how some matrix elements map to pieces of your sinusoid equation; and how to make the matrix math combine the right pieces.

At this point, you can let them work for a while (read the problem and try to figure it out), or you can give in and help them some more. You may also want to explain matrix multiplication (which indices are summed over) and how to take a transpose in Matlab (the ' operator).

Here is the mapping you want:

$$
\overbrace{ \qquad \qquad }^{ \text{complex exponent summing} } \qquad \qquad \overbrace{ \qquad \qquad }^{ \text{matrix math} } \qquad \qquad } \\ \overbrace{ \qquad \qquad }^{ \text{matrix math} } \\ \qquad \qquad x'(t) = \sum_{k=1}^{L} e^{j 2 \pi f_k t} X_k \quad \leftrightarrow \quad c_n = \sum_{k=1}^{L} a_{nk} b_k
$$

Seen another way, you want to make MATLAB calculate:

$$
\begin{pmatrix}\nx'(0) & x'(\frac{1}{fs}) & x'(\frac{2}{fs}) \cdots & x'(t_{dur})\n\end{pmatrix} = \n\begin{pmatrix}\ne^0 & e^{2\pi f_1 \frac{1}{fs}} & e^{2\pi f_1 \frac{2}{fs}} & \cdots & e^{2\pi f_1 t_{dur}} \\
e^0 & e^{2\pi f_2 \frac{1}{fs}} & e^{2\pi f_2 \frac{2}{fs}} & \cdots & e^{2\pi f_2 t_{dur}} \\
\vdots & \vdots & \vdots & \ddots & \vdots \\
e^0 & e^{2\pi f_L \frac{1}{fs}} & e^{2\pi f_L \frac{2}{fs}} & \cdots & e^{2\pi f_L t_{dur}}\n\end{pmatrix}
$$

Note that the number of elements for each dimension works out: there are  $L$  sinusoids to sum, and N (for the index  $n$ ) elements of time.

For matrix subscripts, the first element denotes the rows, the second the columns. So you first need to make the elements of the  $a$  matrix above be such that each element corresponds to a different pairing of time and sinusoid. You will need to use transpose to do this.

When you're all done, you need to convert the complex exponentials to cosines by taking the real part of your results (this is why I use  $x'$  above).

The way to tackle this problem is to start by combining t and  $f$ ; then make that into the exponent of a complex exponential; then multiply by  $X$ ; then take the real part.

# 4.2 Additional Notes

#### 4.2.1 Student Supplement

Test your sumcos (see  $C.2.2.2$ : Sinusoid Synthesis with an M-File)! In MATLAB,  $xx =$  sumcos (25 $*(1:25)$ ,  $(1 + j)$  ./  $(1:25)$ , 1000, .1) should result in the following graph (after proper labeling):

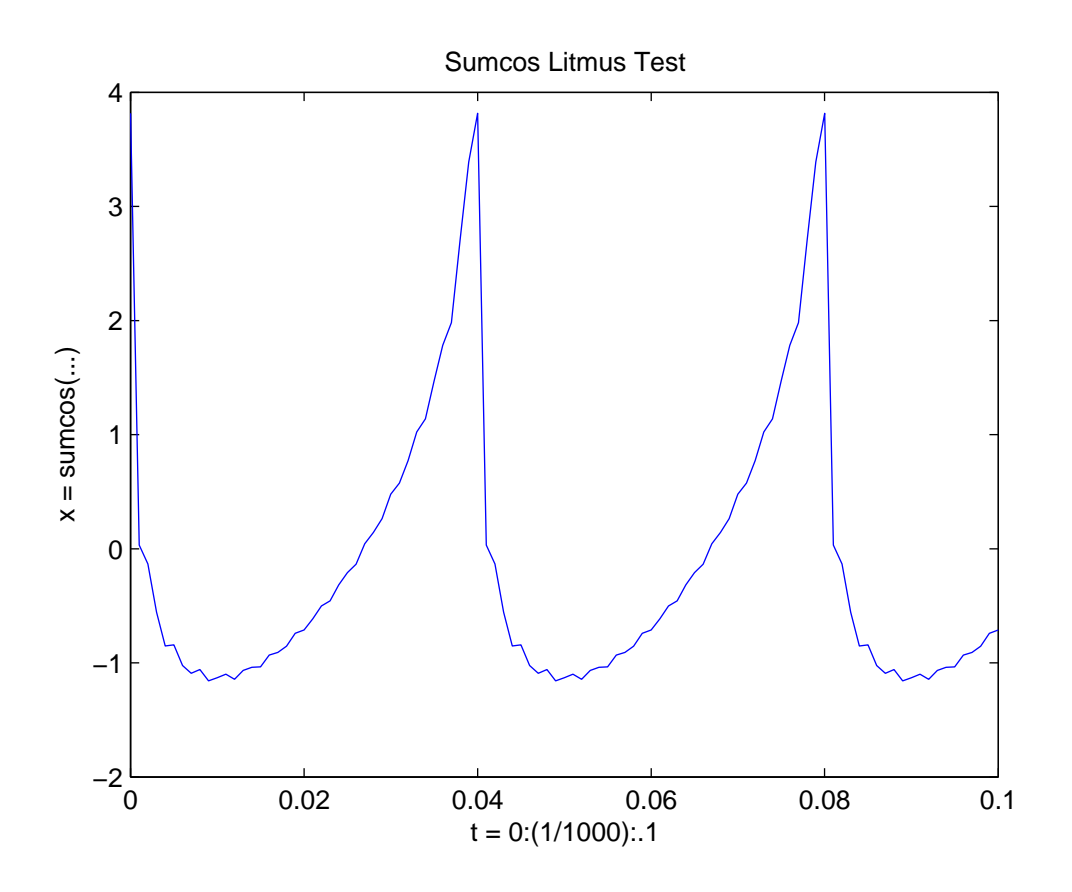

C.2.3.2: Verify Addition of Sinusoids Using Complex Exponentials is not very clear on its overall goal. They want to show that if you do math with complex exponentials, you will get the same results as if you had added together full sinusoids. The process that it wants you to follow is this:

- 1. Generate four sinusoids.
- 2. Add them together to get a fifth sinusoid.
- 3. Measure the magnitude and phase of the summed result.
- 4. Generate five complex exponentials, including your measured results, using commands like  $z = A * exp(j * phi)$ , where A and phi are the values that you were given or measured.
- 5. Add together the first four complex exponentials. The result should be approximately equal to the fifth complex exponential.

In the last step, you can confirm the result by showing the numbers, but you should also confirm it graphically. Use zcat to graphically add (by concatenating end-to-end) the first four exponentials. Using hold and zvect, plot the last exponential on the same graph. The results of zvect and zcat should point to the same place, making a closed loop.

# 4.3 Deliverables

- *Matlabiness:* C.2.2.2: Sinusoid Synthesis with an M-File: Complete the definition of sumcos; include the three plots from the end of the section
- *Verification:* C.2.3.2: Verify Addition of Sinusoids Using Complex Exponentials: Do all 7 parts, except for the verification in part 2.
- Application: C.2.4: Periodic Waveforms: Do parts 1 and 3.

# 5 Lab 3: Synthesis of Sinusoidal Signals

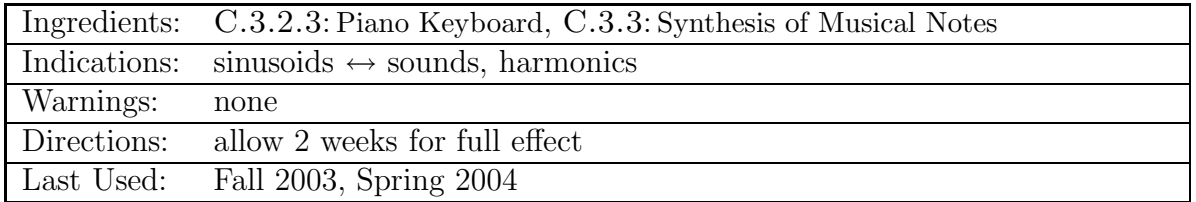

This has consistently been one of the student's favorite labs.

# 5.1 Introduction

I start by showing off past songs, to get people excited about making their own.

The goal of this lab is to make a song, with both a treble and a bass line, that sounds plausible. You have more freedom in this lab than the previous ones. I'm going to describe one way to approach this problem, but there may be others, which you're welcome to pursue.

We can input our songs as arrays of numbers, which index the keys on a piano, and durations. There are 88 keys on a piano, so the piano-key-numbers will range from 1 to 88.

### 5.1.1 Minimal Music Theory

The simplest way to make a song is by stringing together a series of sinusoids of the appropriate frequencies (the frequency produced by pressing a given piano key). There exists a straightforward relation between the frequencies used in music, and we will use that to translate the piano-key-numbers into frequencies.

Music frequencies are on a logarithmic scale– your ear hears tones as related when one is a simple fraction multiple of the other. The most closely related tones are said to be "one octave apart", and this corresponds to the higher frequency being exactly twice the lower frequency. On a piano, there are 12 notes within each octave; twelve frequencies are used between a given note and the note with twice its frequency.

During the Baroque era, keyboardists adopted "equal-tempering"– that is, having every note related to the one after it by the same multiplicative factor. Since there are twelve notes in each octave, and after those twelve notes you need to have a doubling of frequency, that multiplicative factor is none other than  $2^{1/12}$ .

Now all you need is one reference and you have every note. Traditionally, that reference is the A above middle-C, key 49, with a frequency of 440 Hz.

Now it's just a matter of data input to get old video-game quality music.

### 5.1.2 Harmonics and Other Improvements

Pure sinusoids won't sound very realistic, but there are several things that you can do to improve your song. One is to use "harmonics", adding several higher frequencies, all of which are multiples of your original frequency. As you saw with sumcos, the result will still have the original frequency, but a different shape. Every instrument has a characteristic pattern of harmonics, and these are what largely give its sound its quality.

This is also what distinguishes different vowel sounds in speech. A vowel sound is characterized by a particular pattern of harmonics of whatever pitch of the person's voice is at (the fundamental frequency). The sound 'aaaaahhh' sounds different from a pure sinusoid because it has other sinusoids added in. However, the frequencies of all those other sinusoids are multiples of the pitch frequency, so that final signal still has the same period as the pure sine wave. 'Aaahhh' sounds different from 'eeeehhh' because of how large each of those harmonics is.

Another way to improve the sound is to multiply each note by an "envelope". The notes will sound more realistic if their volume changes over their duration the way it would if played on a piano: getting loud at one moment and slowly dying off later. Since volume corresponds to the magnitude of the sinusoids, we can cause this effect by multiplying the sinusoids by an appropriately shaped function. This is ADSR scaling (attack, delay, sustain, release) and C.3.3.3: Musical Tweaks explains it more.

The best way to approach this lab is to do  $C.3.2.3.2$ , writing the tone function, and then C.3.2.3.3, the play scale function. You can modify these to make your song and add additional features. If you need more background, you probably want to read through from the beginning of the lab.

# 5.2 Additional Notes

## 5.2.1 Student Supplement

The two improvements that will probably make the largest effect are ADSR scaling and harmonics (see C.3.3.3: Musical Tweaks).

If you do the warm-ups, ignore the malicious amplitude  $A = 100$  in C.3.2.2.1. Use  $A = 1$ .

The following data files, with notes and durations, are available for your use, in the matlab directory.

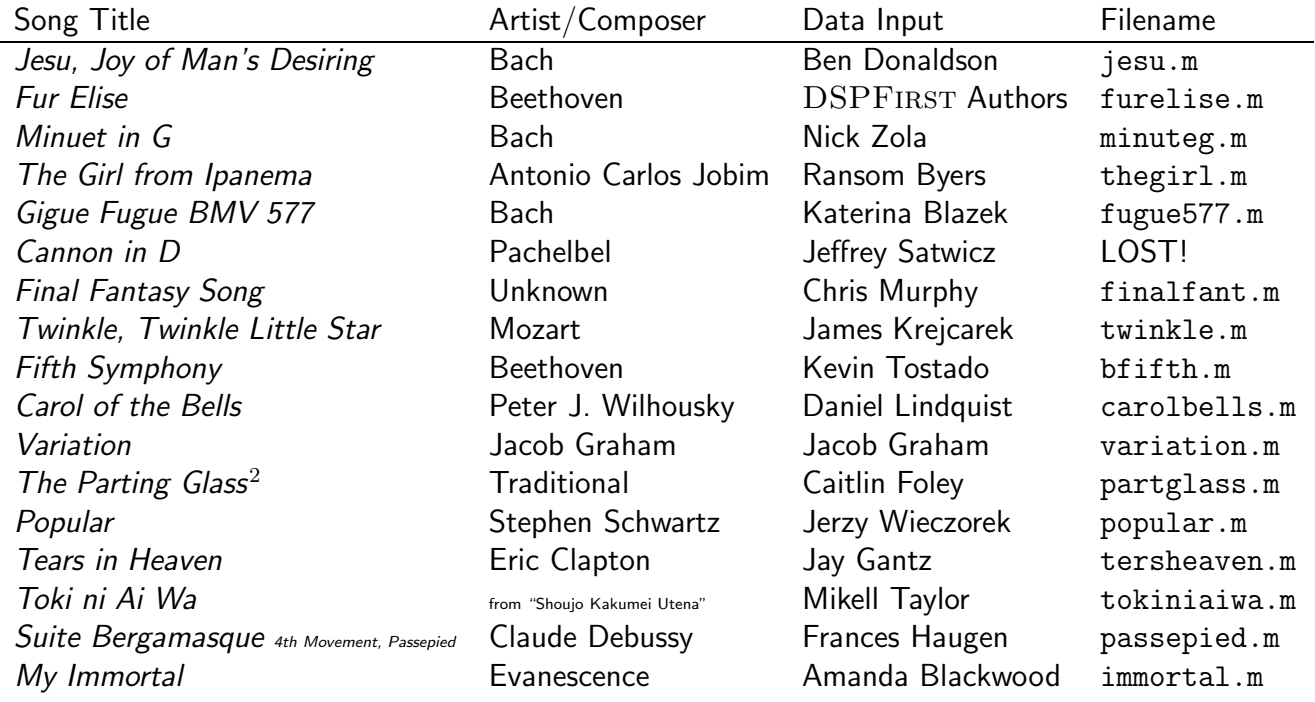

#### 5.2.2 Question Help

The ADSR envelope can be difficult, depending on how it is approached (see C.3.3.3: Musical Tweaks). One systematic way to do it is by choosing slopes and intercepts, than then programming equations for each of the form  $y = mx + b$ . However, note that this equation must take into account the length of the note, which will change the slope.

The easiest way is to use linspace and vector concatenation.

### 5.3 Deliverables

Create one song (treble and bass), plus two "improvements". You may use song data already written or write your own. Writing your own song counts as one improvement, so if you do you only need one more.

<sup>2</sup>A fine Irish drinking song:

Of all the money ere I had, I spent it in good company, And all the harm I've ever done, alas was done to none but me and all I've done for want of wit, to memory now I can't recall so fill me to the parting glass, good night and joy be with you all.

An improvement might be:

- ADSR envelope scaling, described in the book
- Removal of any clicks in the sound (by a method other than ADSR)
- Addition of harmonics
- Inputting your own song (rather than one from the CD or the archive)
- A clever structural improvement on your song synthesis program design (e.g. using sumcos for making chords)
- Something else

An improvement in general should be something "m-file-able", which can be applied to any song. Tweaking numbers yourself to make the song sound better does not count.

Please turn in:

- The original song (m-file and wav-file (use wavwrite))
- The original plus one improvement (m-file and wav-file)
- The original plus the other improvement (m-file and wav-file)
- The final version, with all improvements applied

# 6 Lab 4: AM and FM Sinusoidal Signals

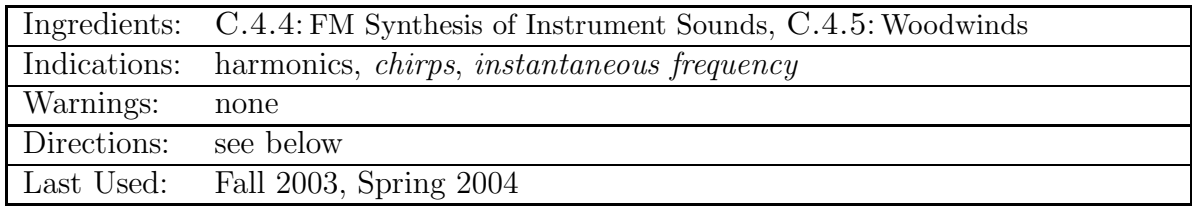

### 6.1 Introduction

I don't remember well how I combined the three interrelated topics here: instantaneous frequency (of which chirps are the simple example), speech signals (an example of an "interesting" variable frequency signal), and reading spectrograms. Many combinations work, and I've used more than one.

#### 6.1.1 Instantaneous Frequency

Up to this point, we've have only considered linear combinations of sinusoids with constant frequencies– with frequencies that weren't changing in time. However, most interesting, real world signals are not so simple.

Chirps are useful as a simple example of changing frequency. Chirp frequency changes linearly. In this lab, we're going to make signals that ultimately change very quickly and sinusoidally.

Mathematically, the instantaneous frequency of a signal is based on the derivative to the argument to cosine function. So the chirp function  $y(t)\,=\,cos(\pi t^2)$  has a angular frequency function  $\omega_i(t) = 2\pi t$  and a frequency function  $f_i(t) = t$ .

### 6.1.2 Reading Spectrograms

In class, we've looked at the spectrum, or frequency domain representation, of a signal. The spectrum of a signal represents that signal for all time, but often it is useful to consider the frequencies present "around" each moment in time and see how those frequencies change in time. This is the one of the best representations for what our ears hear.

The songs that you made in lab 3 might look like this: (show a series of dashes at various heights in a spectrogram).

A chirp signal would look like this: (show a sloped line).

Speech will look much more complicated, but if you have a clear enough signal, you will still be able to identify changing frequency bands: (show a "thumb print-like pattern" of rising and falling harmonics). As an example of this, many English vowels are diphthongs, which means that they "slide" from one to another. The word "slide" has a diphthong  $\alpha$ <sup>1</sup>. On a spectrogram, we would see a shift from one harmonic signature to another.  $\textit{Borrow from } 5.1.2$  here as needed.

DSPFIRST provides a great function to display spectrograms, called specgram. It has three

parameters: specgram(signal, ws, sampfreq). Explain the three parameters (see  $B.2$ ). Show examples on the screen. For the default, you can use  $[]$  for the second parameter.

By increasing the second parameter to specgram, I can improve the vertical resolution, but at the same time I lose horizontal resolution. If I decrease it, the opposite happens. (Show this on the projector.) I cannot get perfect resolution both horizontally and vertically, both because of the sampling rate, and for reasons related to the Heisenberg Uncertainty principle.

At the end of the introduction, help students who don't have specgram. Some may have it, depending on what classes they have already taken. Those who don't have to install the SignalProcessingToolbox for Matlab, in \\Stuapp\NETAPPS\ under Matlab. The PLP key that the install program asks for is in \\Stuapp\Licences\ under Matlab. After installing the toolbox, make sure that the DSPFIRST directory is still listed in MATLAB's path.

For reasons that I don't fully understand, when the frequency of a signal changes sinusoidal, and does so quickly enough, it sounds like it has a particular set of harmonics. Moreover, for less obscure, but more hand-wavy reasons, these harmonics happen to sound very much like real instruments (the effect sounds like the effects of the vibrating material of the instrument).

## 6.2 Additional Notes

#### 6.2.1 Section Commentary

- When using the FM synthesis equation, let  $\phi_m = \phi_c = -\frac{\pi}{2}$  $\frac{\pi}{2}$  (see C.4.4: FM Synthesis of Instrument Sounds).
- Bell Lab Clarifications (see C.4.4.2: Parameters for the Bell)
	- Use  $A_0 = 1$  for the amplitude envelope.
- Clarinet Lab Clarifications (see C.4.5: Woodwinds)
	- In place of Aenv and Ienv as arguments to clarinet(), use A0 and I0, which should just multiply the envelopes that you produce using the instructions in the lab in C.4.5.1: Generating the Envelopes for Woodwinds.
	- In the example for plotting woodwenv(), replace delta with  $0$ .
	- Error: Index exceeding matrix dimensions when using woodwenv The vectors produced by woodenv have one fewer elements than would usually be expected. You have to scale other vectors that you use with the vector produced by woodenv (for example, when multiplying two vectors) down to the its length. For example, to plot y1 from woodenv vs. tt, use  $plot(tt(1:length(y1)), y1)$ .

# 6.3 Deliverables

- Do one of the sound synthesis lab parts in Lab B (either C.4.4, the bell, or C.4.5, the clarinet).
- Do all 6 parts on page 451 (the last part of the bell lab) for the instrument of your choice, for one set of parameters (one note  $-$  pick your favorite). Use waverite to save the your favorite sound.

# 7 Lab S: Sampling and Aliasing

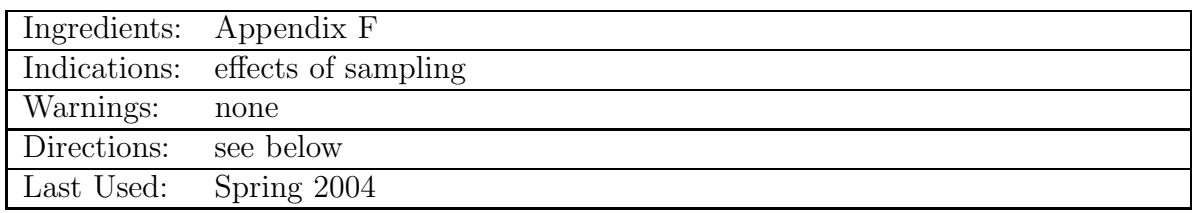

The lab is provided in the appendix. This and Lab C were intended to fill the gaping hole in DSPFIRST's schedule of labs.

# 7.1 Introduction

The last part of this lab is a signal processing pitch adjustment system, which allows one to shift all of the tones in a piece up or down in frequency. I think that my system is a good example of signal processing, and useful for encouraging systems-thinking and learning to mentally manipulate spectrum graphs (similar to the advantages of teaching AM radio mechanics). So my introduction starts with asking how one might go about doing this kind of pitch adjustment.

One method, more procedural than mine, is to take segments of the audio clip, man-handle them by shifting their frequency peaks to any particular place, and then recompose the segments (this works well when you overlap the segments). Another method is to interpolate data points every so-often. My method is cute, but ultimately flawed because it doesn't increase tones exponentially.

The rest of the introduction is for describing my system (see F.2), and why we needed an extra lab here.

#### 7.1.1 Tone Shifting System

In class, I would expand more on the sketched explanation below. Use graphs like those in Appendix F.2 to complete the description.

The basic idea behind my tone-shifting system is to use basic multiplication of the signal by a sinusoid to adjust the frequency, and filtering to remove any unwanted extra frequencies that result. The normal problems with this come from aliasing and what happens when previously negative frequencies peaks overlap positive peaks. Show the futility of trying to fix this problem using just multiplication by sinusoids and filtering. To solve this problem, another constraint is needed: that the signal is sufficiently band-limited that it can be downsampled by 2 without losing important information. In other words, the original sampling must be at twice the Nyquist frequency. Then we can (1) shift the frequency-domain forms into the extra frequency space, (2) keep only the "inside" halves of each form, (3) subsample by 2, which corresponds to shifting the Nyquist frequency in, and (4) shift the result by the Nyquist frequency to recenter the forms.

## 7.2 Additional Notes

#### 7.2.1 Question Help

In Appendix F.1.1, remember that the instantaneous frequency is not just whatever  $\omega(t)$  is in  $cos(\omega(t)t+\phi)$ . It's actually the derivative of the argument to  $cos(.)$ . That means that for chirps, there's an extra factor of 2 that you might not expect.

Some students will forget to provide the arguments to specgram to properly scale the axes of their spectrograph. This is particularly common for the first chirp problem, where a proper scaling reveals that the student has forgotten the doubling effect of the quadratic term.

### 7.3 Deliverables

• Do either sections S.1.1 - S.1.3 of the lab, or do sections S.1.1 and S.2.

# 8 Lab C: Convolution Lab

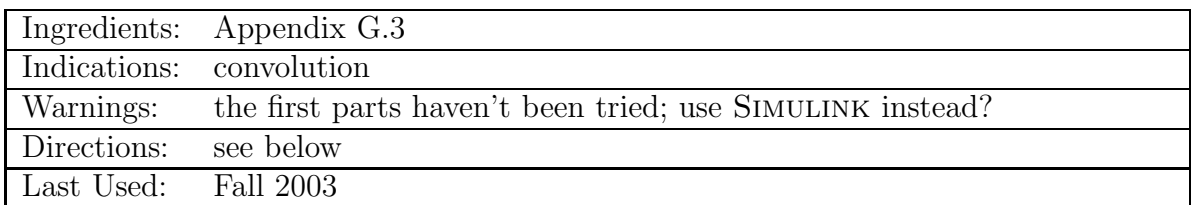

The lab is provided in the appendix. After presenting what was needed, I told students to start on the third part. After seeing the confusion and time that that section elicited, I decided to cut out the other parts.

# 8.1 Introduction

Often students will not have a good sense of how convolution works, although it will have been presented in class. I gauge the class knowledge and teach the impulse and graphical methods as needed. Then I explain the application of convolution to the lab.

It turns out that samples of a sinusoid of a particular frequency, used as the elements of a filter, create a narrow band-pass filter, right around the frequency of the sinusoid. There are two ways to understand this:

1. Think about applying this filter to a pure sinusoidal signal, in the time domain. The convolution sum turns into a sum of the product of the two sinusoids at every point. Now, summing the product of two sinusoids of the same frequency is constructive interference, and the result will be large; if the sinusoids are different frequencies, that's destructive interference, and the result will be small.

This comes from the fact that,

$$
\int_{-\infty}^{\infty} \cos(\omega_1 t) \cos(\omega_2 t) = \begin{cases} 0, \omega_1 \neq \omega_2 \\ \infty, \omega_1 = \omega_2 \end{cases}
$$

which, for those who know linear algebra, means that sinusoids of different frequencies are orthogonal, and therefore appropriate basis functions.

2. The spectrum of a sinusoid is just two spikes. That means, directly, that the frequency response of samples of a sinusoid, used as a filter, will also just have two spikes. Convolution in the time domain is multiplication in the frequency domain, so convolving a signal with a sinusoid is equivalent to multiplying the spectrum of that signal by the spectrum of the sinusoid, which is 0 everywhere except for the peaks. So we have filtered out (or zeroed out) everything but the frequencies spikes that line up with those of our sinusoid. In other words, a signal is a filter.

Finally, if you add together a lot of sinusoids of particular frequencies, you can get a filter with peaks in all of those locations. If you choose your frequencies to correspond to those of an piano, anything that you filter will sound a bit like it was played on an organ.

# 8.2 Additional Notes

To plot a spectrum in Matlab, use plot(abs(fft(data))). Note that fft has low positive frequencies to the left, increasing frequencies to the right to the Nyquist frequency in the center, then minus the Nyquist increasing to 0 again. In other words, the horizontal dimension is evenly divided between 0 and 1, rather than -.5 to .5, as we usually use.

Many .wav files available online are incompatible with MATLAB. It often takes some looking around to find one that will work.

Often the note-pass filter will result in eerie sounds, with the song quiet in the background. This happens either because the song is off key, relative to the filter, or because the filter is "smearing" out the each impulse in the song over too long a time. To account for the first problem, graph the spectrum of the signal and look for the peaks. To account for the second, you use a smaller filter, but this will make the filter less precise, so these problems are not entirely fixable.

# 8.3 Deliverables

• Just do lab section C.3 (Demo Soundtrack). As listed in the document. Turn in all answers to questions.

# 9 Lab 5: FIR Filtering of Sinusoidal Waveforms

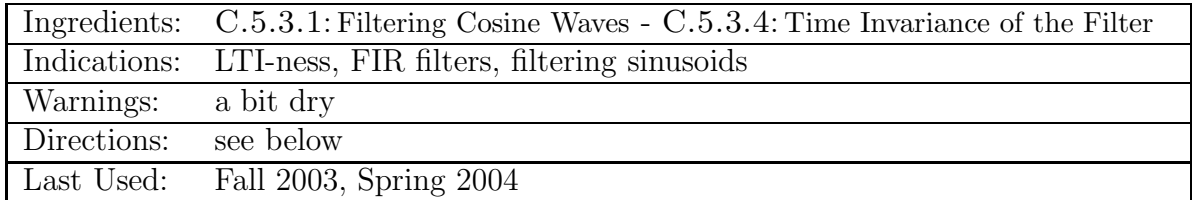

This is basically a "verify the theory" lab.

# 9.1 Introduction

The filter that we will use in this lab is the first difference filter– an incredibly useful filter. It is the archetypical high-pass filter, closely related to differentiation, simple negative feedback, and edge-detection.

The lab is generally straightforward, but here are a couple of places to watch out for:

- There is a difference between the result of firfilt and the filtering that it represents. Namely, firfilt gives back all the data, but gives no information as to its whereabouts on the x-axis. You can, however, display the data wherever you wish, using the functions plot and stem.
- stem takes the same arguments as plot, but makes cute stem-plots of the data. It's possible to call stem with just one argument, stem(data), where the x values correspond to the indices of the data vector. This makes plots that go from 1 to some  $N$ . However, in the first part of this lab, you filter values from a cosine wave which has its first value at  $n = 0$ , which means that, for this filter, the output should appear on the graph to start at 0. Thus the cryptic comment, "Use the stem function to make a discrete-time signal plot, but label the x-axis to span the range  $0 \le n \le 49$ ." (see C.5.3.2: First Difference Filter)
- It may be more difficult to determine the magnitude and phase of some of the graphs, because there aren't as many points. Just make an educated guess, by drawing the sinusoid that would naturally go through the points that you have. Note that the magnitude of this sinusoid will generally be larger than the maximum point height– that's okay.
- Part 6 asks you to characterize the filter's performance (see  $C.5.3.2$ : First Difference Filter). In other words, you put a sinusoid into the filter, and got a sinusoid out– with the same frequency but a different amplitude and phase shift. For an LTI-system, knowing what a filter does to one example of a sinusoid of a particular frequency is all we need to know what it does to all sinusoids of that frequency (dazzle with math here as needed, to show that it's the ratio of amplitudes and difference of phases that are needed to characterize the filter.) So you can check the filter out from one example in part 6, and work backwards from the general form in part 7, and get the same result.
- The rest of the lab shows linearity and time-invariance. You don't have to do all parts 1-7 for each example; just whatever is needed to similarly characterize the filter's "behavior" in each instance.

### 9.2 Deliverables

All answers and graphs in C.5.3.1: Filtering Cosine Waves - C.5.3.4: Time Invariance of the Filter, except C.5.3.2.3. That is C.5.3.2: First Difference Filter: 1, 2, 4-7; C.5.3.3: Linearity of the Filter: 1-3; C.5.3.4: Time Invariance of the Filter.

# 10 Lab 6: Filtering of Sampled Waveforms: Cascading Systems

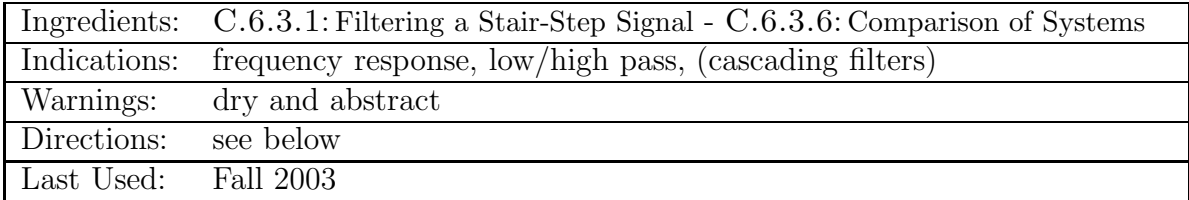

## 10.1 Introduction

The last lab was a "verify the theory lab". This is an "explore the theory" one.

# 10.2 Additional Notes

Use plot, rather than stem, to generate your graphs. When plotting the input and output of a signal on subplots of the same window, make sure they both line up at  $n = 0$  and clip both to the length of the input signal. x1 comes from the command load lab6dat.

#### 10.2.1 Question Help

How do I find the impulse response of the cascaded system in  $C.6.3.4$ : Implementation of First Conceptually, you can put in an impulse and see what happens to it. That is, if you put an impulse into the first system, you'll get its impulse response out, which will be the input to the second system, and the result will be the impulse response of the combined systems.

## 10.3 Deliverables

• As in the lab, C.6.3.1: Filtering a Stair-Step Signal - C.6.3.6: Comparison of Systems: mostly plots and some writing.

# 11 Lab 6: Filtering of Sampled Waveforms: Filtering the Speech Waveform

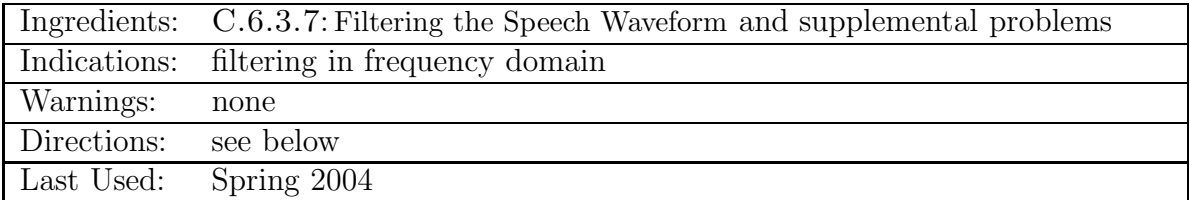

## 11.1 Introduction

Fix inout. See 11.2.1 below.

Make sure that the concept of filtering in the frequency domain is understood, and discuss it as needed, including how to do it, how it is related to convolution, and how to understand it graphically.

## 11.2 Additional Notes

x2 can be loaded with the command load lab6dat.

#### 11.2.1 Question Help

inout won't graph anything! Change line 69 of striplot.m (in the toolbox/dspfirst directory) to read "if  $(vv(1) == '5' || vv(1) == '6')$ ". Then reload Matlab.

# 11.3 Deliverables

- Questions 1-8 (all parts) of C.6.3.7: Filtering the Speech Waveform: Plots may be saved and included in your lab report or lab folder, or generated by an m-file included in your lab folder. Each part asks for a "doing" (plots in 1-6, listening in 7 and 8) and a "commenting".
- Generate the spectrogram of the first 20000 points of x2, y1, and y2.
- Generate the spectrum of  $x2$ ,  $y1$ , and  $y2$  using  $abs(fft(x2))$ . The samples of these results correspond to values of  $\hat{\omega}$  from 0 to  $2\pi$ . Scale your x-axis on your plots accordingly (but ignore the scaling on the y-axis).
- Convolve h1 and h2 to get a new filter h3. Look at its frequency response using freqz. How do you think it will affect the signal? Use firfilt to apply it and comment on the results (you may wish to refer to a spectrum, spectrogram, or sound in your comments).

# 12 Lab 7: Everyday Sinusoidal Signals: Telephone Touch Tone Dialing

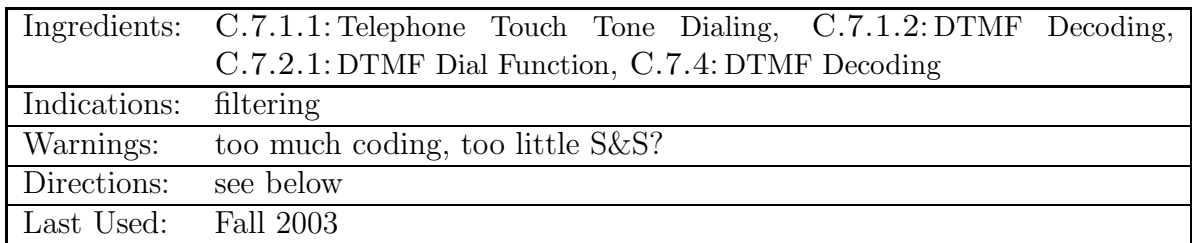

# 12.1 Introduction

Telephone tones are composed of two sinusoids of different frequencies added together. That means, for engineers like us, it's easy to compose signals that fool the phone companies, and decode signals just like the phone companies. That's what this lab is all about.

Composing signals is easy– you've already done it in lab 3. Decomposing them requires only a small conceptual hurdle: filtering as a way to "detect energy".

#### 12.1.1 Detecting Energy

Detecting energy in signals sounds mystical, but if we leave the deep aspects to the "Philosophy of Signals and Systems" class, all it means is determining the frequencies apparent in a signal. Potentially, any signal is composed of sinusoids of all frequencies, but it will have most of them at an imperceptible level– their magnitude will be approximately 0. On a graph of the spectrum of a signal, those areas that are non-zero are said to have energy. For example, a signal might have energy in the low frequencies, or the high frequencies, or around 440 Hz.

If you apply a low-pass filter to a signal with energy in low frequencies, the result will be non-zero; if you apply a high-pass filter to the same signal, the result will be near zero. So filters can be used to find where a signal has energy– they can "detect" energy.

The lab is very readable, so I'll leave you to follow the rest. Watch out for the amplitude modulation sections that are interwoven through the lab and don't read them unless you want to– they apply to a different assignment. Specifically, you want to look at  $C.7.1.1$ : Telephone Touch Tone Dialing, C.7.1.2: DTMF Decoding, C.7.2.1: DTMF Dial Function, and C.7.4: DTMF Decoding.

After making the lab's functions, you might have fun trying these out on a few of your friends or enemies.

Also, when you are trying to compose your phone signal, you can use dtmfchck to check your work (for a valid signal, it will return the numbers you used to make it).

## 12.2 Additional Notes

#### 12.2.1 Question Help

To put several signals one-after-another into a vector (see C.7.2.1: DTMF Dial Function), either look at your work for lab 3, or note the following result of the following:

foo =  $[1:5]$  $foo = [foo 5:-1:1]$ 

#### 12.2.2 Section Commentary

In C.7.4.1: Filter Design, "Filter Coefficients" means the elements  $h[0], h[1], ...h[L-1]$ .

# 12.3 Deliverables

- C.7.2: DTMF Synthesis: dtmfdial.m, specgram of dtmfdial(1:12).
- C.7.4.1: Filter Design, C.7.4.2: A Scoring Function, C.7.4.3: DTMF Decode Function: answers to C.7.4.1: Filter Design and plots; dtmfscor.m, dtmfdeco.m.
- C.7.4.4: Telephone Numbers: Output of dtmfmain(dtmfdial(1:12)).

# 13 Lab 7: Everyday Sinusoidal Signals: Tone Amplitude Modulation

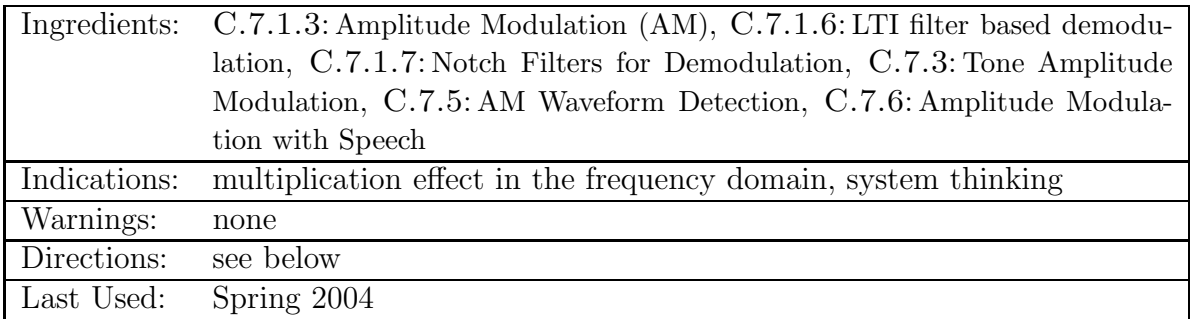

# 13.1 Introduction

Explain how AM modulation works.

Though it works for a single signal, amplitude modulation makes it possible to combine lots of signals into one, as long as each one is band limited. There's a problem, though, in taking each of the signals back out. What if you get the frequency a bit off? (show the problems). What are solutions to this problem? ...

One elegant solution is to transmit the proper frequency along with the signal to be decoded. What would happen if you just add on top of the modulated signal a sinusoid with the new center frequency of the modulated signal (the carrier frequency)? In the frequency domain, it produces an impulse in the center of each modulated signal, which can be easily located.

There is another way to do demodulation, which is easier in circuits, but far less effective– worthy only of cheap radios. We are going to use the more sophisticated, signal-processing method.

## 13.2 Additional Notes

When asked to plot the frequency response of the notch filter (see C.7.5: AM Waveform Detection), use  $H = \text{freqz}(\text{notch}, 1, \text{ww})$  as described in lab 6.

### 13.3 Deliverables

- C.7.3: Tone Amplitude Modulation: 2, 3, 4
- C.7.5: AM Waveform Detection: 1, 3, 4,  $5$  except for questions that refer to results from part 2.
	- In part 1, equation C.7.7 is in C.7.1.6: LTI filter based demodulation.
	- Also for part 1, the notch filter is described in C.7.1.7: Notch Filters for Demodulation; apply it using firfilt.
- C.7.6: Amplitude Modulation with Speech: convert your work for C.7.5: AM Waveform Detection into a function  $[\text{am}, \text{out}] = \text{radionout}(\text{msg}, \text{fc}, \text{fs})$ . Apply your function to the speech signal and comment on the results.
	- $-$  Above, am is the amplitude modulated signal, out is the demodulated result, msg is the input, fc is the carrier frequency, and fs is the sampling frequency of msg.
	- For your function, generate tt (the time vector) and then cc (the carrier wave) based on the length of msg.

# 14 Lab 8: Filtering and Edge Detection of Images

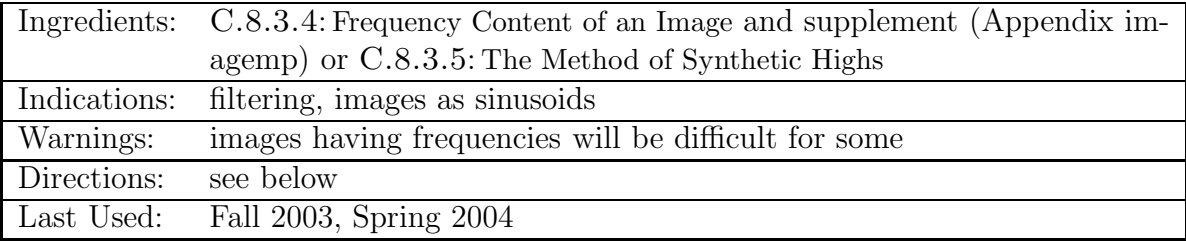

# 14.1 Introduction

Just like audio signals, images can be considered to be composed of sinusoids. They just have sinusoids in both in vertical and horizontal directions. Furthermore, computerized images are just sampled signals, with each pixel being a sample. And you can filter them the same way, but now by using two-dimensional filters.

A single row of pixels from an image corresponds to a one-dimensional signal. Low pixel values are used for dark pixels, high pixel values for light pixels. We'll just deal with gray scale images– color images have a separate 2-D corresponding to each of red, green, and blue. You can also consider the frequency content of such a 1-D signal. Just as quick variation in functions and air pressure corresponds to high frequencies, so does quick variation between light and dark in images, which we see as sharp contrasts.

Using lenna, apply some of the filters from C.8.3.3: More Image Filters. Explain Lenna.

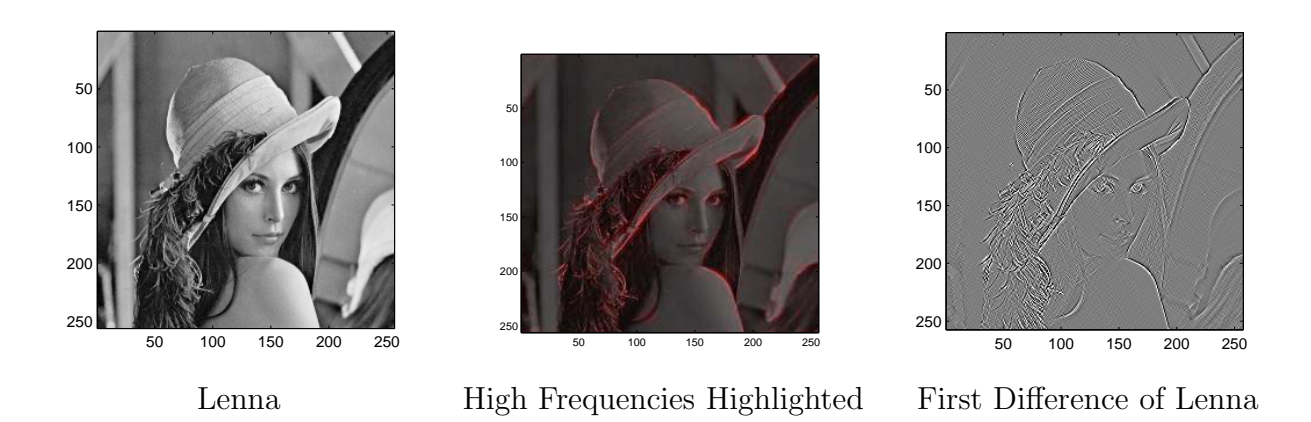

#### 14.1.1 Mechanics of show img

show img automatically scales pixel values to make the maximum value white and the minimum black. This can be a problem if most of the pixel values are contained in a small range with just a few outliers, perhaps as a result of a filter. In this case, you need to remove the outliers before you can properly display the result.

Show how hist works, counting up pixels of different values. Stress that it is not in any way discerning the frequency content of the image.

#### 14.1.2 Applying Filters to Images

We could apply two-dimensional filters to our two-dimensional signals, but the intuition that we're trying to develop about one-dimensional filters carries over well, and besides which, we don't want to make two dimensional filters.

MATLAB's conv2 function can convolve two  $N \times M$  arrays, but it can also convolve a twodimensional array and a one-dimensional vector: if the one-dimensional vector, the filter, is a horizontal row vector, it will apply the filter horizontally to every row; if the filter is a vertical column vector, it will apply it to every column.

So, to apply a filter to a whole image, it needs to be convolved twice:  $fintered = conv2(conv2(original,$ filter), filter');. It turns out that this is equivalent to applying the full 2-D filter, so what more could we want?

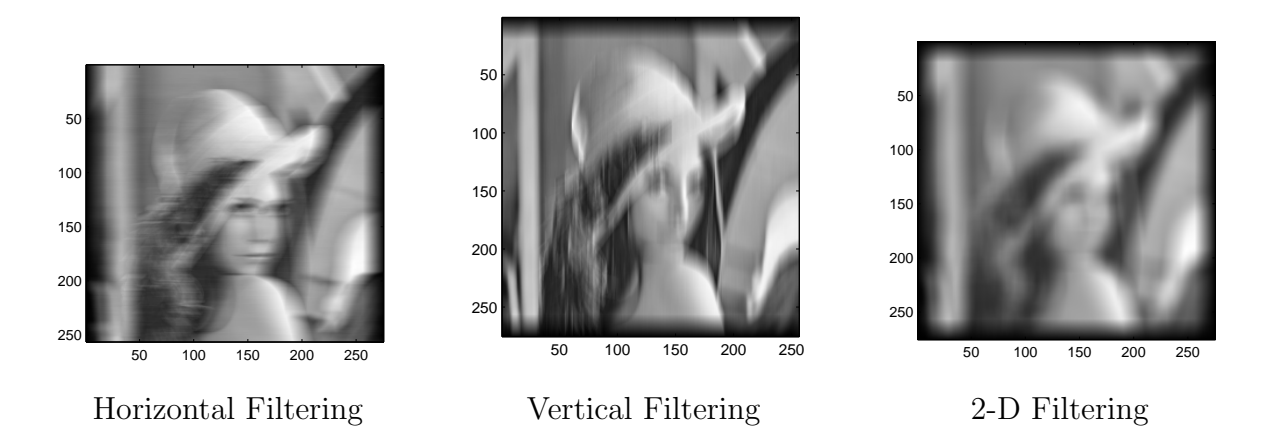

One can infer that these images were generated with a lowpass filter because of the removal of quick variation.

#### 14.1.3 Understanding Image Frequency Content

Include this section with the image magnitude and frequency supplement (see Appendix imagemp), or after students have spent a little time struggling with the idea.

It is often difficult to get a sense of what it means for images to have frequency content, and to understand the meaning of two-dimension frequency-domain plots.

Apply show img and show img(abs( $fft2(.)$ )) to each of the following and explain the results:

- $xx = ones(100, 1) * cos(2*pi*.1*[1:100]);$
- yy =  $cos(2*pi*.2*[1:100]) * cos(2*pi*.1*[1:100]);$

# 14.2 Additional Notes

### 14.2.1 Question Help

- I want to combine two images, but they're of different sizes! You can just take as much data as is in the smaller one with smaller =  $larger(1:length(small), 1:length(small))$ .
- My histograms are multicolored and jagged! The hist function is computing a separate histogram for each column of your image and overlaying them; try putting all of the data from the 2D matrix into a 1D vector, using a command like  $hist(data,:)$ , 100). The " $(:)$ " makes a vector of all the data.

When using hist, a second argument may be supplied for the number of histogram bins. The default for this is 10; you may find that a higher number serves you better (100 or 1000). Also, you can simplify your histogram graphs by using  $hist(xx(:)$  to change your images to one-dimensional vectors.

Clip images only to display them. Do not use clipped images as intermediate results for further processing.

# 14.3 Deliverables

- All parts of C.8.3.4: Frequency Content of an Image. Show a range of values for alpha in C.8.3.4.5.
- Parts 1 3 of Image Magnitude and Phase supplement, included in Appendix imagemp.

OR

• All parts of C.8.3.4: Frequency Content of an Image and C.8.3.5: The Method of Synthetic Highs. Show a range of values for alpha in C.8.3.4.5.

# 15 Lab 9: Sampling and Zooming of Images

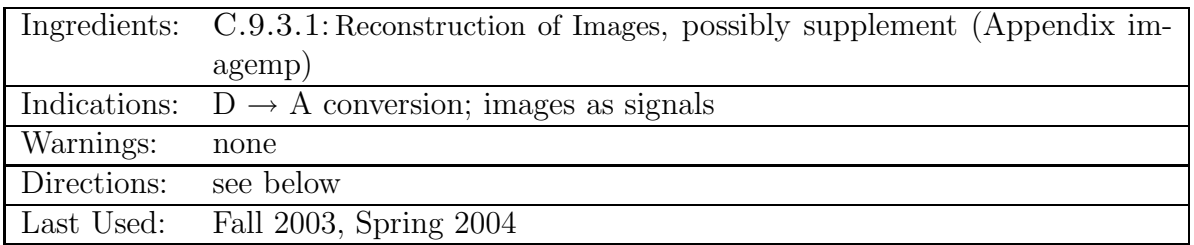

# 15.1 Introduction

We say that it's possible to reconstruct sinusoidal signals from samples under certain conditions– namely, that the Nyquist sampling constraint be satisfied. But how exactly does that work? First, consider some simple algorithms for reconstructing signals.

I ask students to think up methods of their own for interpolating between the samples of a signal, and steer them toward "value holding" and linear interpolation as some of the more obvious ones. I point out that these methods can be implemented by convolving various functions by each sample, treating the samples as impulses so that the function is duplicated at each point. I explain how that works. See section 4.4.2: Interpolation with Pulses.

If I'm really on a roll, I'll explain the connection between low-pass filtering and convolution by a sinc function. It is a nice exercise in mental switching between the time and frequency domains, and in "system" thinking. Basically, the connection is by the following sequence:

## The Process of Sampling:

- 1. time domain function sampling corresponds to multiplication by a train of impulses (in the time domain)
- 2. an infinite train of impulses in time correspond to an infinite train of impulses in frequency
- 3. multiplication in time corresponds to convolution in frequency
- 4. convolution with an impulse in frequency results in duplication of the frequency function shape (in the frequency domain)
- 5. convolution with the train of impulses in frequency results in an infinite train of shapes (in the frequency domain)

The Reverse of Sampling:

- 1. limiting to one shape in frequency is achieved with low-pass filtering (in the frequency domain)
- 2. low-pass filter in frequency corresponds to the sinc function in time

This lab does a kind of D-to-A conversion (except that it's lower-D-to-higher-D) in images, and the result is a kind of zoomed-in image. However, no information is created here, so the result can only be zoomed in by being blurred.

Include 14.1.3 here if the supplement (Appendix imagemp) is to be done with this lab.

# 15.2 Additional Notes

## 15.2.1 Question Help

### Some Clarifications:

Note that a filter with only one coefficient has order  $M = 0$ .

C.9.3.1.3 asks you to determine the values of bk, while C.9.3.1.4 asks you to use them.

Students will be confused at how to calculate  $b_{11}$  (see C.9.3.1.6). There are three issues involved here. The first is to realize that  $b_{11} = b(12)$ , because of indexing conventions. The second is how to write the calculation for the rest of the coefficients, given the one anomaly (division by 0). The easiest solution is to write the one-line equation for bk, and then to set bk(12) separately. The third problem is determining what that value should be. When asked this, I usually give a quizzical expression and make some snide comment about L'Hopital's rule. The answer is just  $b_{11} = w_k$ .

The most common problem that people have is to apply the filters to already-filtered images and doubly interpolate, or to fail to apply the filter both horizontally and vertically each time.

Another common problem is to do a / divide instead of the element-wise ./ divide for calculating filter coefficients.
## 15.3 Deliverables

- C.9.3.1: Reconstruction of Images: Reconstruction of Images
- Parts 1 3 of the Image Magnitude and Phase supplement, included in Appendix imagemp.

# 16 Lab 10: The  $z-$ ,  $n-$ , and  $\hat{\omega}$ -Domains

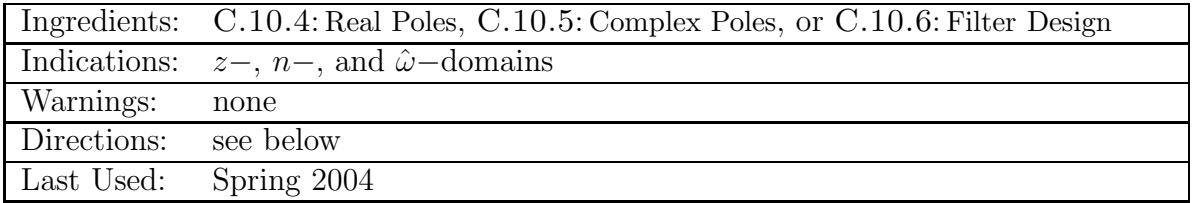

## 16.1 Introduction

This lab uses DSPFirst's PeZ (Pole/Zero Plotter). To use it, you must make one change to the file pez\_hit.m in the dspfirst/pez\_31 directory, under your MATLAB toolbox. Change line 27 to use the function size to the function length. Then close MATLAB and re-open it to reload the files. You can run PeZ by typing pez at your MATLAB prompt.

There are endless cute relations between the time, z-, and  $\omega$ - domains. This is an exploratory lab; feel free to try things out, and try to figure out why things are the way they are.

At this point, many students may be working on independent projects. I used most of the lab time to help those students. This lab is pretty simple.

## 16.2 Additional Notes

Students seemed to have an easy time with these lab sections; there were very few problems or confusions.

## 16.3 Deliverables

• Do one of C.10.4: Real Poles, C.10.5: Complex Poles, or C.10.6: Filter Design. If you do C.10.4: Real Poles or C.10.5: Complex Poles, do all 5 parts; if you do C.10.6: Filter Design, do parts 1, 2, 3, and 5.

For your results from PeZ, include the 2x2 summary plot from various points in your lab in your lab document or as saved files in your lab directory. If it is not clear from that plot where you placed your poles and zeros, say where in your lab document.

# 17 Lab 11: Extracting Frequencies of Musical Tones

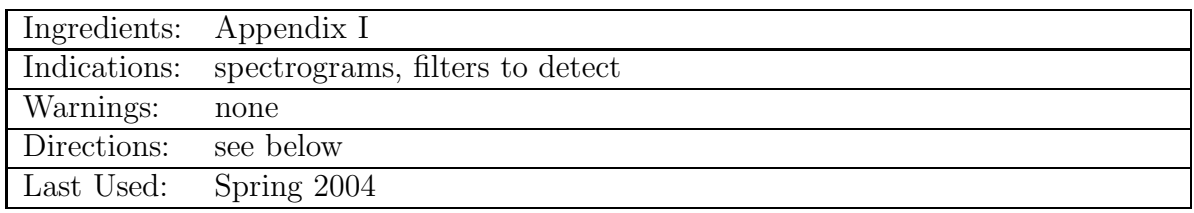

I felt that this lab over-emphasized programming, so I rewrote it. The new lab is included in Appendix I.

Note that this lab has strong similarities to lab 7 and lab C, and probably should not be used in the same semester with either of them.

## 17.1 Introduction

See the notes for the convolution lab for an explanation of the note filter.

It is common to speak of "the response of a filter" for a particular signal, generally as something that is either high or low (e.g., a lowpass filter applied to a low frequency signal will have a high response). When the result of filter applied to a signal is near its original amplitude (in time or frequency), the response is high. When that result is near 0, the response is low. One intuitive way to find the response of a filter is to consider the frequency domain representation of the filter and signal. If the two overlap sufficiently, then the result will have a large non-zero region ( $draw$  $graphs$ ). If the overlapping region is large, so too will be general magnitude of the output.

#### 17.1.1 Question Help

Students may leave out the  $abs(.)$  in calculating the response. It should be  $sum(abs(conv(fitter,$ signal))). Students may imagine the frequency domain plots, which never go below 0, and get confused. However, since the actual frequency-domain representation is complex, they are already thinking of the absolute value, and need to account for that in how they form their time-domain calculation.

## 17.2 Deliverables

As described in Appendix I.

## A Frequently Asked Questions

- Q: The DSPF irst functions aren't available. A: It appears that MATLAB can forget its saved paths. Try resetting the path, or if need be reinstalling the DSPFirst functions, as described in 3.1.1.
- Q: zvect, zcat, inout, or striplot isn't working. A: Make sure you replace the line if(  $vv(1) == '5'$ ) in zvect, zcat, and striplot with if(  $vv(1) == '5'$  ||  $vv(1) == '6'$ ) and then reload MATLAB.
- Q: Tones from sound or wavwrite sound harsh! A: If you mean to create melodious sounds, but the sounds you get are not pure and have many harmonics, you could have a clipping problem. This is probably because the amplitude on your cosine waves are too large, so the clipping result in something that looks more like a square wave than a sinusoidal. Either decrease the amplitude such that the amplitude of the signal does not exceed 1, or use **soundsc**() which does automatic scaling.
- Q: My low frequencies (less than about 220 Hz) aren't playing! A: The laptop's speakers attenuate pure tones with frequencies less than about 220 Hz. You can use headphones, or increase all of your notes by one octave (double all your frequencies) to make the bass notes high enough.

# **B** MATLAB Function Notes

## B.1 Freqz

If you call freqz without taking its return value (not in the form  $H = \text{specgram}(.)$ , it will make its own graphs, scaled logarithmically (a dB scale). If you want linearly-scaled plots, use the code in C.5.2.1: Frequency Response of the Three point Averager, which is approximately the following:

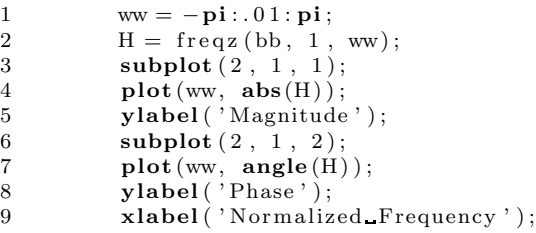

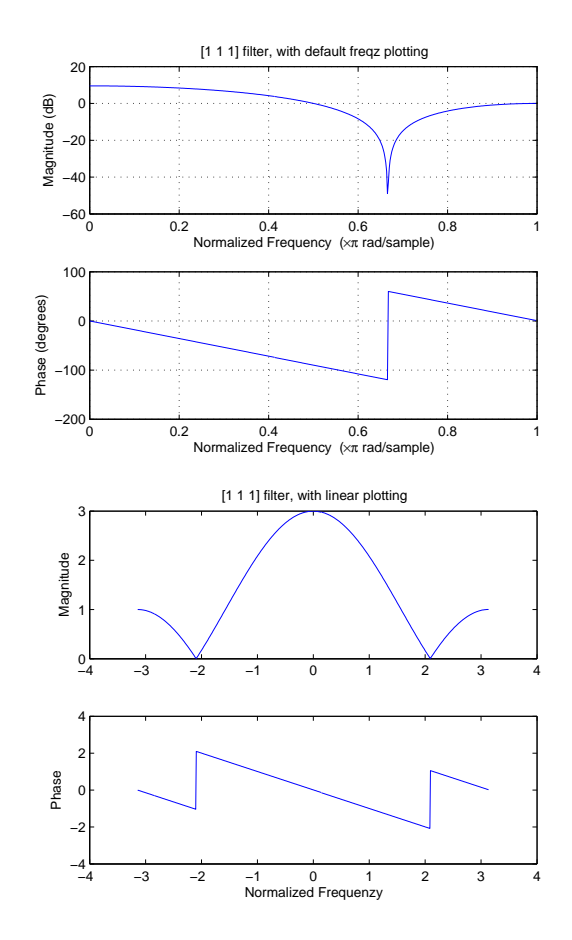

## B.2 Specgram

specgram creates a graph of frequency energy in a signal versus time. The colors represent frequency component magnitudes and are on a log scale. To see the scale of colors, after generating a spectrogram, type colorbar.

An easy way to use specgram is specgram(data, [], sampfreq). The second argument is the size of blocks that the signal is split into for determining frequency content. Larger values increase vertical resolution and decrease horizontal resolution; smaller values decrease vertical resolution. [] tells specgram to use the default of 256 samples per block. The third argument, the sampling frequency, allows specgram to correctly label the axes.

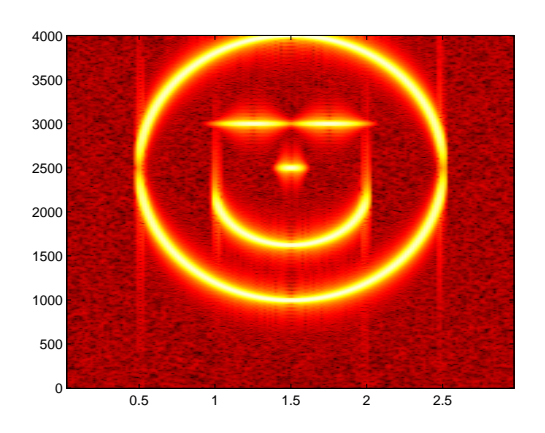

### B.3 Hist

hist splits up the range of values in a vector into a set of bins, and counts the number of elements in a vector that are within each bin. This is particularly useful when used with clip on a filtered image having extreme values that make the image difficult to view.

The second argument to hist determines the number of bins. The graph to the right has 100 bins.

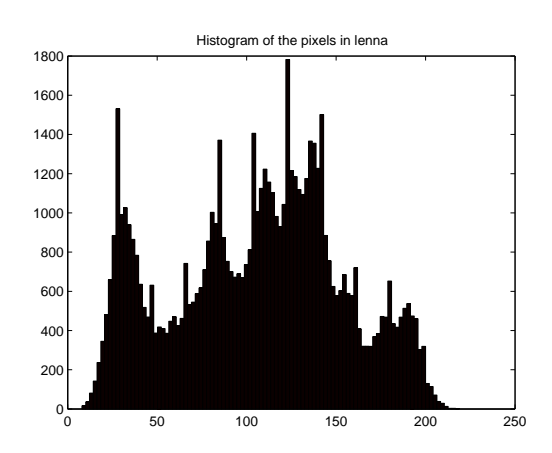

## B.4 Wavread

Beware! wavread reads its data into column vectors.

If your song is in stereo, select one channel with  $\text{song}(:, 1)$ .

wavread does not understand all .wav files. If Matlab complains that it cannot read one wave file, and you do not need to use that particular wave file, use another one. Otherwise, use an audio format converter to make a wave file that wavread can read.

#### B.5 Wavwrite

wavwrite(data, sampfreq, 'output.wav') works the same way as sound(data, sampfreq), but writes the output to a .wav file (output.wav), rather than playing it.

Note: it does not do the automatic scaling that soundsc does, so it must be scaled between 1 and -1 manually to avoid clipping (try data / max(data)).

Note: WinAmp seems not to understand .wav files created by wavwrite that take advantage of the nbits option. Other media players seem to work, though.

## C Other Exercises and Demonstrations

## C.1 Sound Demos

The following m-file is useful for listening to harmonics and the harsh effects of edges in sound:

```
1 function squarewave (whichterms, fs, base)
\mathcal{D}3 for (nterms = whichterms)
4 terms = [1:2:nterms];
5 coeffs = 4*j . / (pi * terms);
6 freqs = base * terms;
7 \quad x \mathbf{x} = \text{sumcos}(\text{freqs}, \text{coeffs}, \text{fs}, .5);8 tt = [0:1 / fs : .5];9
10 \text{subplot}(2, 1, 1);11 \mathbf{plot}(\mathbf{tt}(1: \mathbf{fix}(4* \mathbf{fs}/base)), \mathbf{xx}(1: \mathbf{fix}(4* \mathbf{fs}/base))),12 title ( [ 'Square wave with ' num2str( nterms ) ' terms ' ] );
13 \boldsymbol{\mathrm{xlabel}} ( 'seconds ');
14 subplot (2, 1, 2);
15 showspec (xx, fs);
```

```
\begin{array}{lll} 16 & \text{soundsc (xx, fs)}; \\ 17 & \text{nause:} \end{array}\begin{tabular}{ll} 17 & \textbf{pause} \, ; \\ 18 & \textbf{end} \end{tabular}end
```
Play this with a command like squarewave  $(13 3 5 10 20 40)$ , 44100, 440). For the second part of the demonstration, use another function trianglewave, which is identical except for

```
5 coeffs = (8 * j) / (pi^2 * terms.^2) * (-1) . (terms - 1)/2);
```
## C.2 Convolution Theater

Convolution theater is an exercise where students act out roles in the different convolution algorithms.

There are several ways to run convolution theater.

#### C.2.1 Graphical Convolution Method

One group of 3 - 5 students is the signal, another group of similar size is the filter, one person is the sum-er, and one person is the grapher.

The two signal groups line up, one after the other, against a board, and together graph their two signals. One signal steps away from the board, so that it is now facing the other, offset. By this group stepping sideways, overlapping people calling out their products, the sum-er summing these, and calling out the result, and the grapher graphing the result, the convolution product is produced.

This gives a visceral understanding of the graphical method.

A much larger example of this uses the information cards in the figure.<sup>3</sup>

#### C.2.2 System Processing Method

Every student has the role of a particular actor, like a summing block, or a unit delay, along with information on who they get their input from and who they give their output to.

<sup>3</sup>The full-sized figure is included with this document.

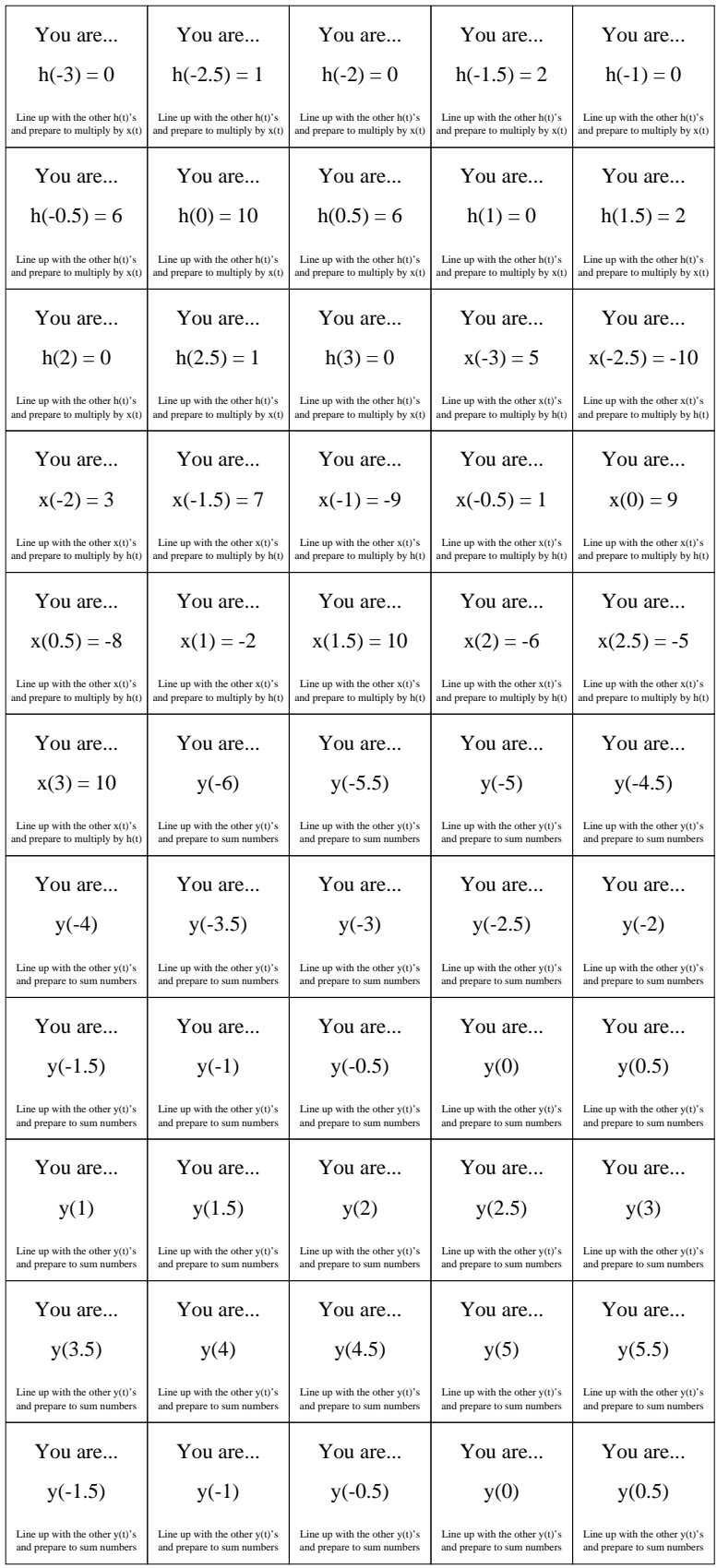

Then as the instructor feeds input into one end, one can just watch the result. This gives a sense of the meaning of the system.<sup>4</sup>

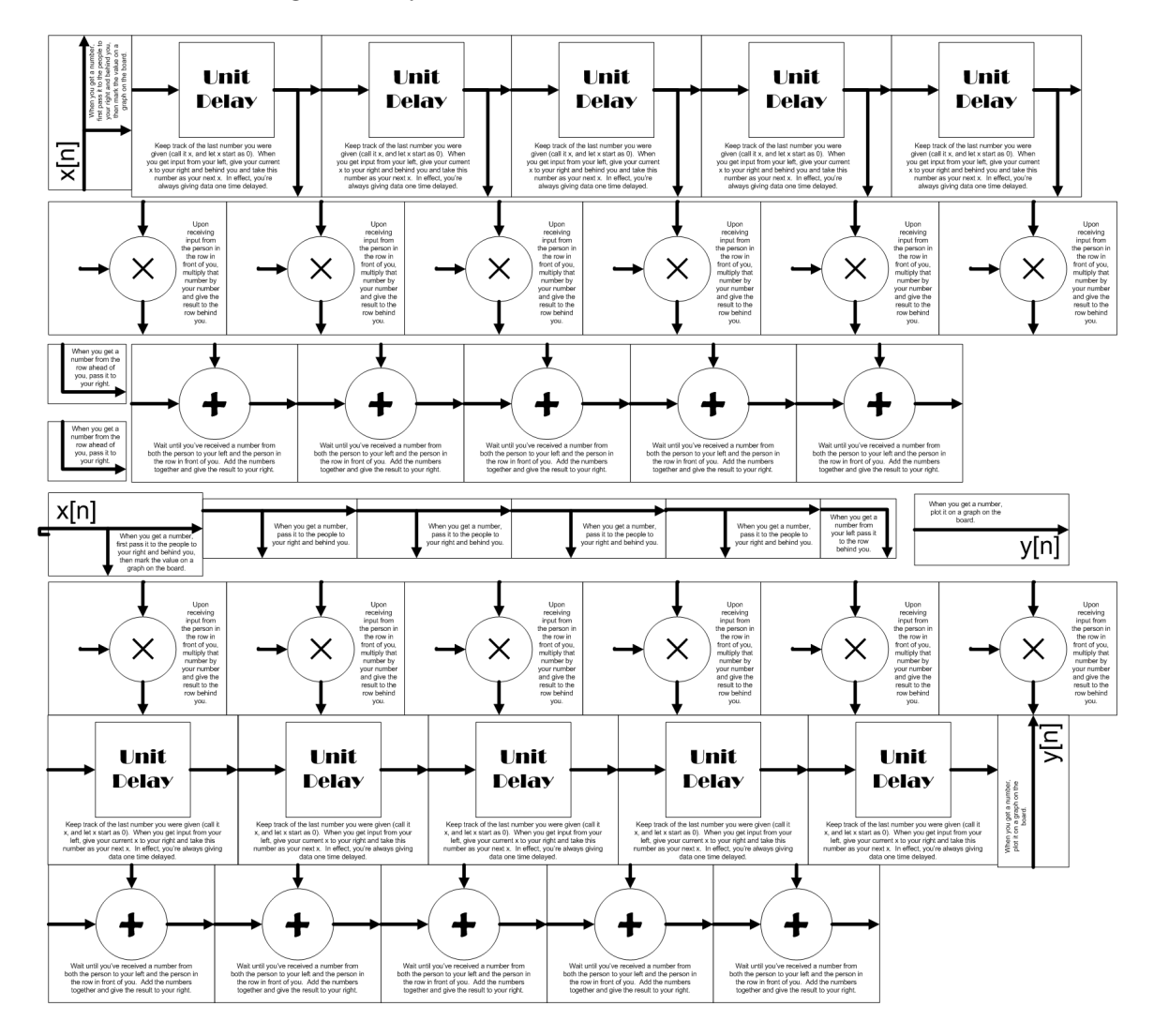

# D Your Everyday Sinusoid

Turn in a short answer to each of the following questions for an "everyday sinusoid" of your choice. Choose something interesting, with possibilities for future labs or exploration. Your answer might include any of the suggestions listed under each question and your reasons for choosing it.

My ulterior motives are to find new, cool things to do for SigSys labs... and to get you

<sup>4</sup>Again, the full-sized figure is included with this document.

thinking about sinusoids in everyday life (until, ultimately, you all sit down to lunch and say things like, "So I was thinking about spectra today...").

- 1. Formal Cause: Describe the nature of the signal. How many sinusoids are there in the signal?
	- One
	- A small, finite number
	- A large finite or infinite number
	- Varying
- 2. Material Cause: What is the medium of the sinusoidal signal?
	- Neutral particles (e.g., water for waves)
	- Non-neutral particles (e.g., particles in a chemical reaction)
	- Abstraction (a sinusoid is part of a model for something else)
	- Virtual/Computer System
	- Other
- 3. Efficient Cause: What process generates the signal?
	- Computer logic
	- Biological entities
	- Chemical interactions
	- Physical connections
	- Unknown
- 4. Final Cause: What is the purpose of the signal or our looking it?
	- Human communication
	- Machine communication
	- Mechanical operations
	- Transportation
	- Biological life necessity
	- Chemical interactions
	- None

5. What information can be gained by looking at the signal in each of the following ways: Frequency Domain (spectrum) Time Domain (continuous or discrete) **Spectrogram** (time vs. frequency) **Poincaré Plot** (natural slow sampling)

(an example of a Poincaré plot is a sampling of the trajectory of the bob on a driven pendulum at a sampling rate equal to the frequency of motion of an undriven pendulum of the same length)

Here are some "everyday sinusoids" that have been suggested so far:

- doorbells
- parrot voices
- old NES game sounds
- proximity card readers
- electrical system (lighting system)
- springs, etc.
- fatigue cycles
- sonic booms
- life  $(-sin(x))$
- brain chemistry
- biorhythms or sleep cycles
- pulse or heart beats
- car horns
- traffic waves
- sound-in-general
- touch-tone phone tones
- lightning bug synchronization
- day-night cycles
- light and electro-magnetic waves
- quantum particles
- tides

## E Independent Project Proposal

## Final Lab Weeks

For the last weeks of lab, you have an opportunity to connect what you have learned in Signals and Systems to something that you are passionate about. The form that this will take will depend on your individual interests. You might spend your time exploring aspects of past labs or material that have intrigued you, or develop the signals-and-systems aspects of a project that you are working on or an interest of yours. You may also, but are not expected to, put together something for Expo, perhaps based on a lab of which you were particularly proud.

The time for doing this exploration will come out of the lab component of the class. You are encouraged, but not required, to do this for the last weeks of lab. If you choose not to do this, you will be assigned normal  $\text{DSPF}$ IRST lab work.

The first phase is to think about these interconnections and write a proposal. Diana and Jimmy are available to help you find intersections between signals and systems and your interests. The Friday and Monday lab times will be opportunities to discuss your thoughts.

Be adventurous! Some forms that your proposal may take include:

- Explorative Proposal Use this as an opportunity to explore results from labs or lectures that intrigued you. Describe what aspects you want to explore, how deeply you intend to probe, and why these aspects caught your interest.
- Project-Piece Proposal Use the lab time to develop some of the signals-and-systems-related aspects of a project you are working on. Briefly describe your project and how you hope to use what you have learned in the class, and what your goal for this piece of your project will be.
- Olin-Expo Demo Proposal Take a lab or any aspect of signals and systems and make an exhibit for the Expo. You might include a poster, audio and video elements, an interactive computer demo, or other hands-on components. Develop this aspect into something that would interest and engage a general audience.

Every proposal must include a description of your set of deliverables, a timeline of your plan, and the connections this has with your individual interests. Your proposal must meet Diana and Jimmy's approval, but may evolve at a one-week checkpoint.

Overall Timeline:

This will depend on the requirements of the year, but includes a "time to think of ideas", a deadline for proposals (required of everyone), progress updates, and a final due date

If you choose to continue with the book labs, they will be graded using traditional (partial) grading. If you decide to do the normal DSPFirst labs, you still must turn in a proposal for what you would do.

## F Lab S: Sampling and Aliasing

The domain of Matlab is discrete time signals, and without delving into the world of hardware, it is impossible for us to truly consider the problems of sampling and reconstruction. We can fake it though, by using over-sampled signals or computed-on-demand functions and concentrating on the boundary where discrete-time effects get strange.

### F.1 Simple Examples

#### F.1.1 Chirp Folding

Remember that chirps are signals with linearly increasing frequency. That is  $x(t) = cos((\alpha t +$  $\omega_0$ ) $t + \phi$ ).

- 1. Using a sampling frequency of 8000 Hz, generate a chirp signal that goes from 200 Hz to 800 Hz. Listen to it. Make a spectrogram of it.
- 2. Now make a chirp that goes from 200 Hz to 10200 Hz. Listen and make a spectrogram.

#### F.1.2 Sinusoid Sampling

- 1. Generate about 20 periods of a sinusoid of your choice. Choose a sampling frequency to get at least 20 samples per period.
- 2. On the same plot or in subplots, generate 4 more plots of the same sinusoid by using different sampling rates, covering a range of "apparent" frequencies, including some sinusoids that appear to have a higher frequency than others for which the sampling frequency was higher. That is, by choosing different, slower, sampling rates, you should be able to get very low apparent frequencies. If you continue to decrease your sampling frequency below that, however, you should then get increasing apparent frequencies again (though not as high as your original signal).

#### F.1.3 Folding in Music

1. Find a .wav file of a simple song (preferably one with distinct notes and minimal singing). Read it into Matlab using wavread. Note that Matlab cannot read all kinds of .wav files and you may have to try more than one to find one for which the wavread command is successful. http://www.chivalry.com/cantaria/ has a collection of files that might be suitable. Your lab 3 songs are another good choice.

Beware! wavread often outputs its data into column vectors.

- 2. If the song is longer than 30 seconds, take a subsection of it. Also, if the song is in stereo (it has two columns), isolate one of them with  $xx = \text{song}(:, 1)$ . Make a spectrogram of that subsection. Look at how high up the "energy" in the spectrum goes.
- 3. Downsample the data (with a command like  $yy = xx(1:N:\text{length}(xx))$  and play it with the new sampling frequency to see when you can notice the distortion. Downsample the signal enough to hear the high notes become low notes. Generate a spectrogram to show the effect.

### F.2 Adjusting Pitch

Using these methods, you can adjust the pitch of a sound without adjusting its length, or vise versa. We will concentrate on the former since it is less programming intensive. See the figure for a graphical representation of our method. This method allows us to finely adjust the pitch within a limited range, so long as we are willing to down-sample the original data by 2.

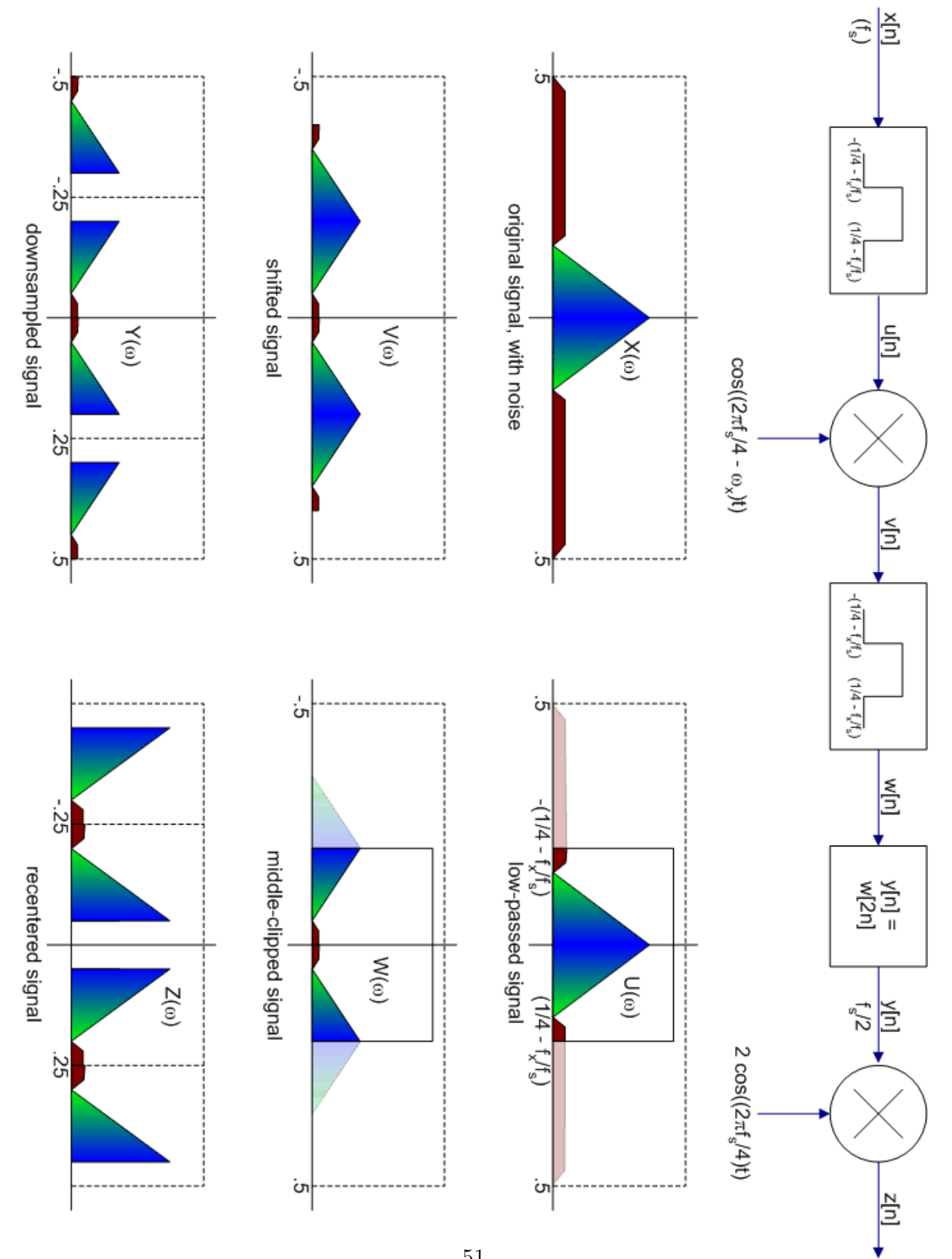

1. Generate your low-pass filter using the relation  $H(\omega) = \begin{cases} 1, & 0 \leq |\omega| \leq W \\ 0, & W \leq |\omega| \leq \epsilon \end{cases}$ 0,  $W < |\omega| \leq \pi$  $\mathcal{L}$ ⇐⇒

$$
h[n] = \frac{\sin(Wn)}{\pi n},
$$

where W is  $2\pi(.25 - f_x/f_s)$  and  $f_x$  is the desired frequency shift. Use the equation on the right to get the frequency-domain representation on the left. n goes from  $-N/2$ to  $N/2$ , where N is between 50 and 500 (any value, really, and the more points, the crisper the result, but more that 100 points is usually unnecessary).

Plot the result. Now plot(abs(fftshift(fft(hh)))) where hh is your  $h[n]$  above to see the spectrum. Comment on any abnormalities.

- 2. Using your low-pass filter, perform the sequence of functions shown in the figure. You can use commands like  $plot(abs(fftshift(fft(xx))))$  to confirm that your method is going according to plan. You can apply the low-pass filter with the command conv(xx, lowpass) (where xx is the input and lowpass is the filter). conv will return vectors longer than its inputs, so you may want to generate your t vectors for the cosines "on-the-fly" with commands like  $(0:1/fs:((\text{length}(uu) - 1) / fs))$ . Note that the fs used in the second cosine-modulation should be  $1/2$  of the original fs.
- 3. Listen to and make a wavwrite of the result. Comment on its effectiveness. Try doubly applying the lowpass filter everywhere that you apply it.
- 4. Make your code a function which takes sound data, a sampling frequency, and a shift frequency and returns downsampled data with the appropriate shift.

# G Lab C: Convolution Lab

In this lab, we are going to create a Matlab demo to show off the wonders of convolution. This will be a demonstration geared toward introductory Signals and Systems students in college, and ultimately will be associated with a Matlab lab on convolution.

Convolution has many uses in the study of Signals and Systems, and we cannot hope to provide a proper cross-section of these applications in our demo, for lack of development time. Instead, we will content ourselves with exploring some methods for calculating them, and just put a short note at the beginning of the associated lab that convolution enables us to calculate the output of an LTI system characterized by a time-domain impulse response function.

### G.1 Short Discussion of Calculating Convolutions

#### G.1.1 Using the Impulse Response

In hopes of not overwhelming the students, you want to sneak up on the calculation of convolutions by first considering "impulse responses". An impulse is a signal

$$
\delta[n] = \begin{cases} 1 & \text{if } x = 0; \\ 0 & \text{otherwise.} \end{cases}
$$

The impulse response of a system is the system's output when its input is an impulse. That is,

$$
x[n] = \delta[n] \longrightarrow \boxed{h[n]} \longrightarrow y[n] = h[n].
$$

Where  $h[n]$  is the function that characterizes the system, called the impulse response function.

Then, one simple way to calculate convolutions is to break down  $x[n]$  into a series of impulse responses and add together the results. In other words,

$$
y[n] = x[n] * h[n]
$$
  
=  $x[0]h[n] + x[1]h[n-1] + x[2]h[n-2] + \cdots$ 

$$
= \sum_{l=-\infty}^{\infty} x[l]h[n-l]
$$

where the last line is the typical expression for convolution.

#### G.1.2 Using the "Graphical Method"

The graphical method is a way to calculate the points of the result signal,  $y[n]$ , one point at a time. One reason for using the graphical method rather than a train of impulse responses is because the same method can be used equally well for continuous-time convolution, although we will not discuss that here. According to the graphical method, the convolution of two signals can be calculated using the following steps:

- 1. Flip one signal about the y-axis  $(h[n] \rightarrow h[-n])$
- 2. Line up the signals next to each other (one above and one below), but with one to the left of the other (so that no non-zero points overlap). We will call one of the signals "above" the other, as their plots might be laid out on a sheet of paper, with the "lower" one to the left of the upper one.
- 3. Shift the lower signal to the right one point.
- 4. Multiply overlapping points together. Sum the result. Assign this value to  $y[0]$ .
- 5. Repeat from step 3 for successive points in  $y[n]$ .

We do not need here a more extensive description since the method was acted out in class; however, one of our goals is to create a demonstration that will show this process with plots. for the users of our demo.

### G.2 Block Diagrams

It is possible to show off these different methods by breaking them down into block diagrams. Block diagrams are a way of describing the relationships between "active" processes in a system by tracking the flow of data (signals) between them. We can make quick progress toward making our demonstration by developing an underlying framework of systems.

For warm-up let us make some basic system elements (blocks) for scaling signals, adding signals together, and delaying signals in time. With just these operations, we can make an enormous variety of systems. See section 5.4.1 for graphical representations of these blocks. For our purposes, blocks will be m-files, referenced by a unique id number.

#### G.2.1 Basic Add and Multiply Blocks

Make an m-file for adding together two signals and for multiplying two signals. They should be of the form

```
z = \text{mulblock(id}, x, y) and z = \text{addblock(id}, x, y)
```
where x, y, z, and id are all single numbers (not vectors). These functions can be applied multiple times to multiply and add full signals together.

#### G.2.2 The Delay Block

Make a block for a single element delay,  $z = dlyblock(id, x)$ . Use a "persistent" variable, dlydata, a vector for which the *idth* element, dlydata(id), contains information for the delay block with the same id. You will want to use dlydata(id) to keep track of "delayed" data. In dlyblock, you need to make sure that the dlydata vector is large enough to have an element for the id you want to use.

For information on persistent variables, use Matlab help (help persistent).

#### G.2.3 Improving the Blocks

One advantage to having functions to denote simple operations like  $+$  and  $\times$  is that we can add additional features to the operations for our demonstration. For now, we will add plotting capabilities to the functions, through a number of global variables, with the same form as dlydata.

• addplot, mulplot, and dlyplot may contain x-axis indices corresponding to different blocks. Using these variables, we want to be able to plot the output of specific blocks. If  $\Box$ block(id) == 0, do not plot the output of that block; if  $\Box$ block(id) != 0, plot the output at location  $n = \underline{\text{block(id)}}$ .

• addsubplot, mulsubplot, and dlysubplot, each of which contain a "handle" to a subplot in which the data is to be graphed. This handle is the result of a  $\text{subplot}(\ldots)$ function call and may be used by another subplot function to recall the same plotting area.

In plotting your data, make sure you hold the contributions of previous blocks.

#### G.2.4 Creating Systems

A system will combine a number of blocks to process a single input to a single output. We will then call the system for successive inputs to calculate the impulse response of full signals. For example, a system to double its input would just calculate

 $output = multiplelock(1, input, 2)$ .

(Where the multiplication block here is assigned  $id = 1$ ).

Create two systems, output =  $system1(impresp, input)$  and output =  $system2(impresp,$ input), to implement figures 5.13 and 5.14 from DSP First to calculate convolution (impresp is the impulse response vector). Again, output and input should be single numbers (not vectors). You may want to use a for loop to calculate the segment of the system associated with each element of the impulse response.

Test your functions with an impulse response  $[0.1, 15, 25, 0, 25, 15, 1]$  by inputting 1, followed by several 0's to collect the impulse response.

#### G.2.5 Making the Demos

Create a new function, out  $v = \text{convolve1}(\text{inv})$  to automate the process of feeding numbers into system1, while graphing the process that form the convolution. Specifically, make a four row plot containing (1) the impulse response, (2) the elements from inv that have been fed into the system, in the order they were entered, (3) the outputs of the multiplication blocks, from left to right, and (4) the output. Use a for loop to input successive values from inv and plot the updates; at the end of every loop, execute a pause(.5) command, to give the viewers of our demonstration the illusion of movement ("signals marching left to right"). Also, use the axis(XMIN XMAX YMIN YMAX) command to make all of the plots line up (so that XMIN is 1 and XMAX is length(impresp) (choose appropriate values for YMIN and YMAX, which need not be consistent between graphs)).

Make a second function outv = convolve2(inv), almost identical to this one but using system2.

Run your programs and interpret the results. How is convolution being calculated? What other data could you graph from the systems to make more clear the processes underlying convolution? Write descriptions to go with the demos to explain to the students what they are seeing.

## G.3 Demo Sound-track

Any good demo should combine auditory and visual aspects. It is time to give our demo a sound track.

### G.3.1 Loading Music

Select a .wav file of some music that you like (you can also find .wav files for many songs at http://www.chivalry.com/cantaria/).

Read it into a Matlab variable using wavread(FILE). If the .wav file is large, you may want to limit the number of samples with wavread(FILE, N).

Use sound() to play the song; make sure that the sampling frequency that you use in Matlab is the same on used for the .wav file samples.

Generate a spectrogram for a small piece of your song (about 1 second). Include your .wav file and your spectrogram graph in your lab report.

#### G.3.2 Note-Pass Filter

Often real songs, particularly those with words, can be very complex and contain off-key elements. As a result, our students may be distracted from the demonstration of convolution. We will use convolution to simplify the song into a more appropriate background.

A useful property of convolution is that multiplying signals in the frequency domain is equivalent to convolving their corresponding signals in the time domain, and visa-versa. One piece of evidence for this is the result that

$$
cos(2\pi f_0 t)cos(2\pi f_c t) = \frac{1}{2}cos(2\pi (f_c + f_0)t) + \frac{1}{2}cos(2\pi (f_c - f_0)).
$$

You can derive this result by convolving the spectra of  $cos(2\pi f_0t)$  and  $cos(2\pi f_c t)$ .

We will do the opposite, convolving two signals in the time-domain to multiply the spectra in the frequency domain and thereby accent some frequency components and diminish others.

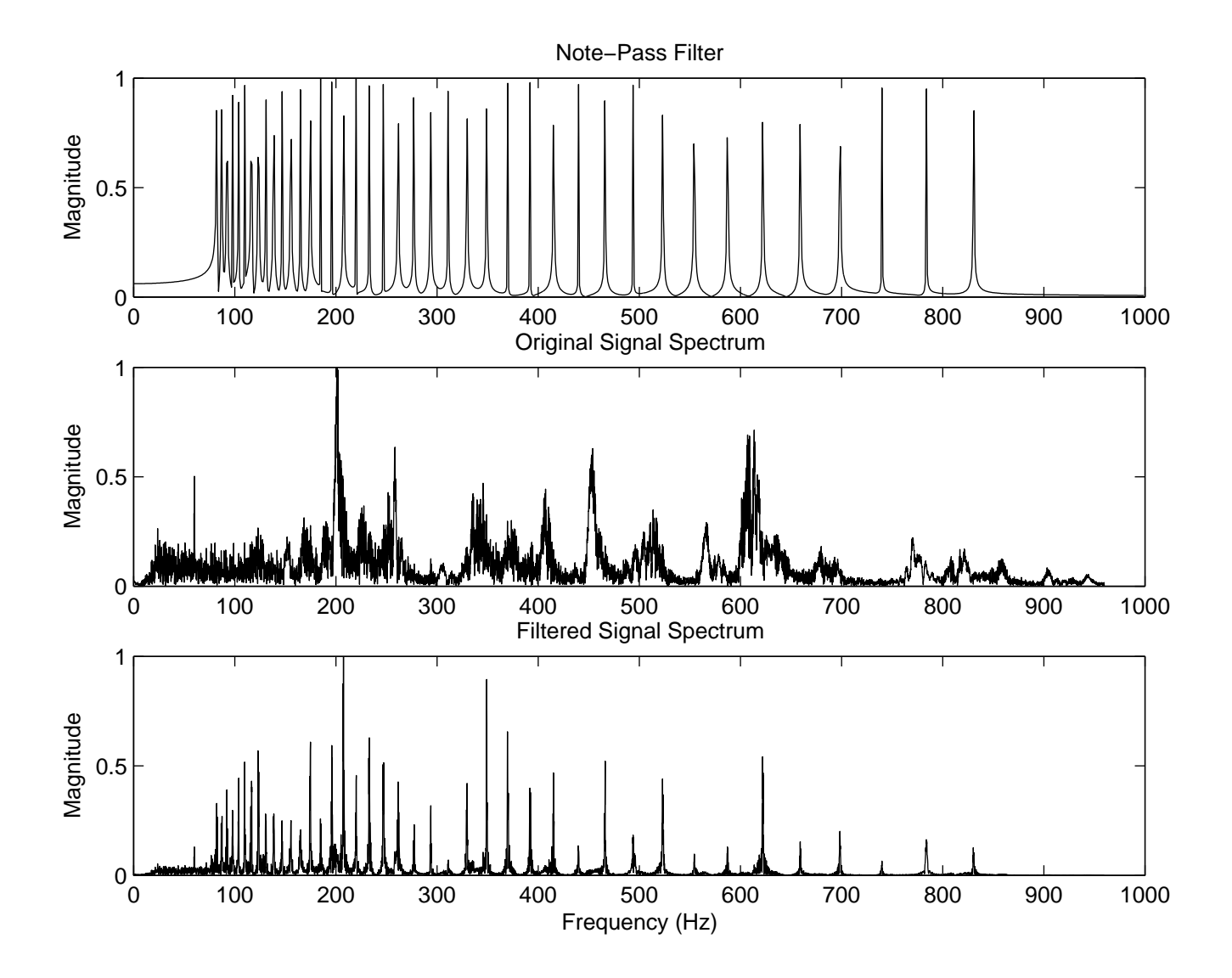

The middle plot in the figure shows what the spectrum of a typical segment of a song might look like. We can generate a "filter" with a spectrum like the top graph, where each peak is at a different musical note. The resulting spectrum, made by multiplying these two spectra, will only contain those sounds that can be played on a keyboard.

Use sumcos to generate between 1000 and 10000 points of a signal containing only the

frequencies on a keyboard within some key range (say keys numbered 20 to 60). Use Matlab's built-in convolution function, conv, to convolve this signal with a piece of your song (10000 to 100000 points). Beware that convolution can be very computationally intensive and grows with the square of the number of points to be convolved, so you may want to start with fewer points and increase gradually. More samples in the filter will result in a more precise effect.

Play the result (use soundsc!). How does it sound? Include in your lab report a wave of the result (make sure you scale the vector to between -1 and 1. Make a spectrogram of the same segment as before and include this in your report.

Try different filter sizes. The larger a filter you use, the more other frequencies will be filtered out, but also the more notes will be drawn out, overlapping other notes. If after applying your filter, you can still hear your song, but with just a bunch of eerie notes on top, try the following:

- 1. Make sure that your sampling frequency is the same for your filter and your song!
- 2. This may be because the frequencies in your song don't match exactly with those on a modern piano (440 Hz and its relatives). You can try adjusting your base frequency from 440 hz. If you want to compare the spectrum of your song and your filter, use the following:

```
ffsong = (Fs/DurSong)*(1/Fs:1/Fs:DurSong);
fffilt = (Fs/DurFilt)*(1/Fs:1/Fs:DurFilt);
plot(ffsong, abs(fft(song)), 'b', fffilt, abs(fft(filt)), 'r');
```
Where Fs is the sampling rate, and DurSong and DurFilt are the durations of the song and filter, respectively, in seconds. The resulting x-axis should be in Hz, so you can find the peaks and adjust your base note accordingly.

## G.4 Final Notes

In your lab report, please remember to include how long this lab took you and with whom you collaborated. Also, please comment on the lab in general and any particular pieces. Did you enjoy it? Do you have any suggestions for improving it for the future?

# H Image Magnitude and Phase Supplement

Choose your favorite  $256x256$  image. Some possibilities are lenna, baboon, tools, and zone.

Display all of your results for this supplement with show img (both for showing the images and the results of your conclusions, like fft2 applied to the images, which will produce 256x256 image-like arrays).

Throughout this lab you may encounter image displays that are "white-washed" or "blackwashed" by having a few extreme pixel values, because of the way show img scales its display. For any such plot, use hist and clip to generate a more useful image.

1. Calculate fft2 of your image. Then display (on a 3x1 plot) the original, and the magnitude and angle of the frequency-domain representation.

The result of fft2 will be a two-dimensional spectrum of the signal, but oddly arranged: each axis (rows or columns) starts with low frequencies at all of the corners, and increases to the nyquist frequency (sampling frequency  $\binom{2}{2}$  and it's negative in the center. Below are examples of the magnitude and phase of such spectra, for the baboon image, and the magnitude of the fft of lenna, all properly clipped.

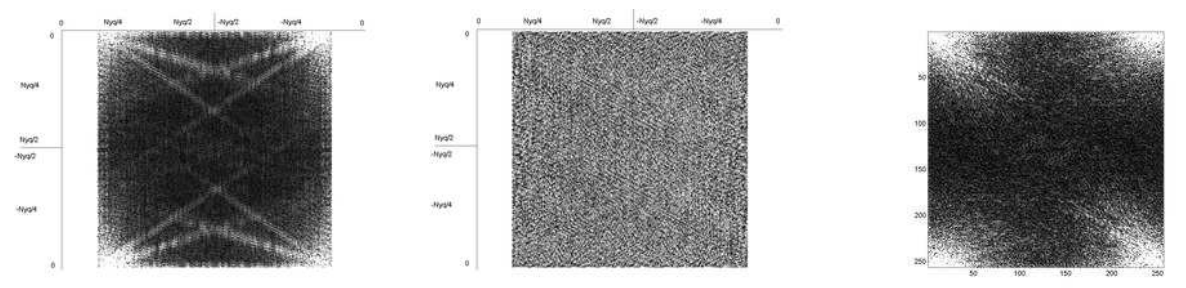

Note that the result of fft2 will be a matrix of complex values. That's why you need to take its magnitude and phase in order to graph it.

- 2. Create a modified copy of the frequency-domain data, with the same magnitude but a uniform phase shift of 0. Use ifft2 to convert this back into the sample-domain and display it.
- 3. Create a modified copy of the frequency-domain data, with the same phase shift but a uniform magnitude of 1. Again, use ifft2 and display the result.
- 4. Use your favorite Bitmap editor (e.g., Window's Paint) to make a  $256x256$  bitmap file with a region blacked out (the rest white). Save it and open it in Matlab (with the menus). If it is a color bitmap, you can convert it into a useful array using:

```
data = double(image(:,:,1))
```
Which selects one color channel and converts the data to double-precision numbers. Now apply the black-out to your image with:

```
frimg2 = frimg.*data;
image2 = abs(ifft2(fring2));
```
Remember that you will probably have to take the absolute value of the result of ifft2 as above, because you may be creating the spectrum of a non-real signal.

After applying your modification, use ifft2 and display the result. If you don't see much difference, try inverting your bitmap.

5. Choose a different image and convert it to its frequency-domain representation. Now create a new frequency-domain matrix with the magnitude from this new image and the angle from your original image. Use ifft2 to recover the sample-domain image. Display it.

## I Lab 11: Extracting Frequencies of Musical Tones

Lab 11 in DSPFIRST describes a method of attempting to determine the notes that compose a piece of music from its audio data. However, their method is very programming-intensive; that is, it asks for a lot of programming without adding much to our understanding of Signals and Systems. You are welcome to do the lab as described in the book, but if you do, you should do both parts 2 and 3 (Warm Up: System Components and Design of the Music Writing System). The following lab is an alternative which most people will find much easier.

### I.1 Note Filters

For this entire lab, use a sampling frequency of 11025 Hz.

- 1. Generate 100 samples of a 440 Hz sine wave.
- 2. Use freqz to plot the frequency response of these samples if we use them as an FIR filter. You know from class that the frequency response of an FIR filter is identical to its spectrum as a signal. Explain why the frequency response looks the way it does.

We can use filters not only to modify signals, but also to determine the magnitude of a signal's "response" to a filter. The response of a signal to a filter is often described as "high" or "low", or "strong" or "weak". For example, the response of a low frequency signal to a low-pass filter will be strong, while the response of a low frequency signal to a high-pass filter will be weak.

- 3. Create a function resp = getresp(signal, bk) which returns a single number for the response of the signal signal to the filter defined by coefficients bk. Do this by convolving the two and applying sum(.) and abs(.) to the result. Explain why this result can be associated with the filter response.
- 4. Use your function to generate the response of a 440 Hz wave to (a) itself, (b) a 400 Hz wave, and (c) a 1000 Hz wave.

We can turn a song into keyboard numbers (as used in lab 3) by splitting the data up into small pieces and finding which frequency of sine wave has the highest response to each piece. This frequency will correspond to the note that is playing loudest at that time.

5. Now complete the following function for your final note extractor:

```
1 function keys = getnotes (songdata, windowsize, lowkey, highkey)
 2 % Returns the key numbers that get the highest response in each
3 % window of the song data
\frac{4}{5}5 for i = 1: floor (length (songdata) / windowsize) \uparrow 6 songpiece = songdata (((i - 1) * windowsize) +
6 songpiece = songdata ((i - 1) * window size) + 1:(i * window size));<br>7 for key = lowkey: highkey
7 for key = lowkey : highkey 8 % COMPLETE HERE
             8 % COMPLETE HERE
9 r esps (key ) = % COMPLETE HERE 10 \qquad end
\begin{array}{cc} 10 & \text{end} \\ 11 & \text{keys} \end{array}keys(i) = find(resps == max(resps));
12 end
```
6. On the lab 11 webpage on the CD (under chapter 9), you will find .wav files for a Cmajor scale (as you created in lab 3) and for Twinkle, Twinkle Little Star. Apply your function to the data from both of these and comment on the results.

# J Matlab Primer by Brian Storey

MATLAB is a software tool and programming environment that has become commonplace among scientists and engineers. For the engineering professional it is a useful programming language for scientific computing, data processing, and visualization of results. Many useful mathematical functions and graphical features are integrated with the language. MATLAB is a powerful language for many applications as it has high-level functionality for science and engineering applications coupled with the flexibility of a general-purpose programming environment. Throughout this course, we primarily use MATLAB for simulating dynamic systems and the analysis and visualization of experimental data.

This chapter does not provide a complete description of MATLAB programming, but rather an introduction to the basic capability and the basic syntax. As the title says, this chapter is a primer, not complete product documentation. In this chapter we provide some simple examples to get the student started and familiar with programming in the environment. There is extensive documentation on the Mathworks web site as well as the help feature built into the MATLAB environment. All the commands presented in this chapter have detailed explanations of the functionality via the built in help. This chapter is also not a general introduction to programming.

Most of the functionality will be presented through very simple (trivial) examples, just to present the basic syntax and capability. More complete and complicated programs are included at the end of the chapter. If you are an experienced programmer, you should pay particular attention to the sections on array operations and mathematics as this feature is one of the biggest differences with traditional programming languages.

We emphasize that this chapter is only an introduction to the basic functionality of MAT-LAB. There is much more to learn than contained here. Also, you should not feel frustrated if you do not understand everything the first time you read this. Programming requires time to learn and much practice. We will be using MATLAB throughout this course so you will get plenty of time to practice; this is only the start.

To get the most out of this chapter you should read the notes with MATLAB open and type each command and write each program as you read this primer. Make some variations so that you understand each command and program. There are problems in the chapter meant to give you practice programming in MATLAB. Depending on your past programming experience these activities may vary in difficulty, it will likely be very challenging for someone who has never programmed in the past. Do not worry about the "deliverables" with each problem. The main objective of the problems is to provide some example applications to give you practice and a chance to explore.

## J.1 Getting Started

The focus of the MATLAB graphical user interface (GUI) is the command window. In the command window you can type MATLAB instructions, the instructions will be executed instantaneously and the result will be displayed in the window. You may also store a sequence of commands in a file so that you may run a long sequence of instructions. We will get to that later, but we will start with running all our instructions in interactive mode. In the MATLAB command window the characters >> indicate the prompt. The prompt is waiting for you to type a command to be executed. The notation for commands in this primer is,

>> command;

which simply means you should type "command;" at the MATLAB prompt. If a semi-colon is placed at the end of a command then all output from that command is suppressed and you will get the next prompt after execution. If you do not type the semi-colon, any output from the command will be displayed. Many times in this primer we use comments to help explain the purpose of each command. Comments are marked by the percent sign, MATLAB ignores anything to the right of a percent sign. The comments allow the reader to follow written programs more easily. We will make use of comments to clarify the intent, the format will follow

>> command; %% This is a comment to describe this command

Finally, any command presented in this primer has further information via the integrated help manual. To find details of commands that we present, simply type

>> help command

which will provide information on the inputs, outputs, usage, and functionality of the command. Most commands have a variety of options that may be invoked and these are explained in the help. A listing of commands sorted by functionality can be found by typing help.

### J.2 Calculator

The simplest function that MATLAB can perform is that of a very expensive calculator. You may go to the command window and try typing in basic mathematical operations such as the following three examples,

>> 4\*9

```
ans =
  36
>> 12/8
ans =
  1.5000
>> 12+31 - (9*(2-9))/18
ans =
  46.5000
```
after hitting the return key following each command you will receive the answers shown. Note the basic operators are  $+$  for addition,  $-$  for subtraction,  $*$  for multiplication, and / for division. The order of operations follows the convention of basic algebra such that if you type  $8*4 + 3$  or  $8*(4 + 3)$  you will get the appropriate answers. MATLAB understands most common mathematical operations such as trigonometric functions, exponentials, complex numbers, and common constants. Try typing some of the following operations at the command line.

>> pi ans = 3.1416 >> cos(pi/6) ans = 0.8660

>> 2^3 ans = 8

Some common mathematical functions are  $\text{sqrt}(x)$  for  $\sqrt{x}$ ,  $x^{\text{-}}$  y is  $x^y$ ,  $\log(x)$  is the base e logarithm of x,  $log10(x)$  is the base 10 logarithm of x,  $cos(x)$  is  $cos(x)$ , and  $exp$  is  $e^x$ . You can see what other elementary functions are known to MATLAB by typing >> help elfun. For the usage of any of these commands you can type, for example,  $\rightarrow$  help acos and to get help on the usage of the inverse cosine function. The value you provide the function is called the argument and always must be included in parentheses after the function name.

### J.3 Variables

We can start to make the calculator a little more useful if we store data into variables so that we can collect the results of lengthy calculations in a straightforward manner. The following commands are examples of assignment statements.

 $>> x = 4.8;$  $>> y = 7;$  $>> z = x*y;$ 

These commands define three variables, x, y and z and assign their values 4.8, 7 and 33.6 respectively. If we type the commands as listed above, we will simply receive the prompt after hitting return (because we included the semicolon). To understand what MATLAB has done, type whos. The whos command lists all variables that are stored in the local workspace, or memory. After typing whos, we will see that MATLAB has created the variables x, y, and z and stored them in the workspace.

>> whos Name Size **Bytes** Class x 1x1 8 double array y 1x1 8 double array z  $1x1$  8 double array

Grand total is 3 elements using 24 bytes

To remove all variables from the workspace use the command, clear. If you now execute the whos command you will find that the workspace is empty. You may also selectively remove variables from the workspace with clear variable;. There is also a graphical window that displays the workspace interactively in a side window which you may activate.

There is no difference between the way integers or real numbers are used in MATLAB. All variables thus far are listed as an eight byte, 1x1 element, double array. In many programming languages, such as C, there is a difference between mathematics and storage of integer and real numbers, but not so in MATLAB. In the whos listing, the 1x1 refers to the fact that the variables are single entry of a table of numbers. We will demonstrate in short order that MATLAB is efficient in working with tables, or arrays, of numbers. MATLAB always assumes all numbers are tables - even if there is only one entry. To view the values assigned to the variables, simply type the variable name with no semi-colon.

>> z  $z =$ 33.6000

You can use almost any name you like for variables, but there are restrictions. You must start each variable name with a letter, but numbers may follow (a2 is fine, 2a is not). You may not use spaces to separate words in a long variable name, but you may use the underscore (long variable name is fine). You may not use other symbols in the variables name. MATLAB also has many keywords that are part of the language and may not be used for variables names. These keywords include for, if, else, elseif, while, function, return, continue, global, persistent, break, case, otherwise, try, and catch. If you use these names in variables you will receive an error immediately.

You may use variable names that match MATLAB function names, but this should always be avoided. Since MATLAB has a special place for names such as pi and cos you should not use these as a variable name, though you will be allowed to do so. If you use pi as a variable name and assign a value to it, it will no longer be available as 3.14159. If you issue the command cos = 10 you will no longer be able to use the cosine function until you clear the workspace.

## J.4 One-dimensional arrays

In the last section we stored single numbers in variables. Often we have an entire series of data that we would like to manipulate rather than a single number. One of the advantages of MATLAB is that when we create lists of data, MATLAB can perform mathematical operations on those entire lists. Such lists are often called arrays or vectors. We demonstrate the manipulation of these arrays by a series of simple examples.

When dealing with arrays the orientation is important. To create a column oriented and a row oriented array we can type the following commands.

 $>> x = [1; 2; 3]$  %% column  $x =$ 1 2 3  $>> y = [1 \ 2 \ 3]$  %% row  $y =$ 1 2 3

To view the workspace variables

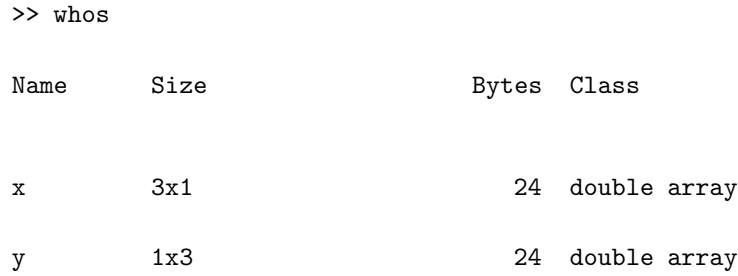

which shows that the size of the data arrays are 3x1 and 1x3 for x and y respectively. The size 3x1 means that the data has three rows and one column. Note that spaces between elements create rows and semicolons create columns. To find what information is contained in the first element of the array you can use the index enclosed in parentheses to denote the position in the array,

```
>> x(1)ans =
1
```
which returns the first element of the array x. You can also access a range of elements in the array, for example,

```
>> x(1:2)ans =
  1
  2
```
returns the elements of the array ranging from the first and second position.

One fundamental advantage of MATLAB is the ability to perform mathematical operations on entire arrays of data with one command. Using the basic mathematical operations we can multiply all the numbers in the array by a constant, add a constant to each element of the array, or add two arrays - element by element. The following commands demonstrate these concepts,

>> x\*4 %% multiply each number in the array by 4 ans = 4 8 12 >> x+4 %% multiply each number in the array by 4

ans = 5 6 7 >> x+x/5 %% sum of x and 1/5 of x ans = 1.2000 2.4000 3.6000

We cannot add x and y as they are oriented in different directions, one is a row array and the other a column array, and MATLAB will return an error. In order to add arrays they need to be the same size and the same orientation.

>> x+y ??? Error using ==> + Matrix dimensions must agree.

To change the orientation of an array use the function transpose or the shorthand '.

```
>> y' %% flip the orientation of y
ans =
  1
  2
  3
```

```
>> x+y' %% add x and y. flip y so x & y have same orientation
ans =
  2
  4
  6
>> x+transpose(y) %% add x and y. flip y so x & y have same orientation
ans =
  2
  4
  6
```
In order to perform an element by element multiplication (division) of two vectors, you must use the "dot" operations. The usual multiplication (division) sign will fail.

>> x\*x ??? Error using ==> \* Inner matrix dimensions must agree.

This error refers to a topic that is out of the scope of this course. MATLAB is a linear algebra package that performs matrix vector operations quite succinctly. In linear algebra, a multiplication means something somewhat different when dealing with one and two-dimensional arrays of data. We do not want to deal with linear algebra in this course. In order to force an element by element multiplication operator on a list of numbers you need the "dot" operator. The  $*(dot$  multiply) operation performs  $x.*y = [x(1)*y(1); x(2)*y(2); x(3)*y(3)].$ Observe the result of this series of examples.

>> x.\*x %% multiply x by itself, element by element
```
ans =
  1
  4
  9
>> x.^2 %% take x to the second power, same as last command
ans =
  1
  4
  9
>> x./x %% divide x by itself, results in all ones
ans =
  1
  1
  1
```
The reader with programming experience might notice this feature to be a time saver. In many languages, such as C, when you wish to multiply each element of an array by a constant you must write a loop that explicitly multiplies each element of the array. Such whole array notation is extremely useful and will be used frequently in our MATLAB programs.

There are numerous methods to generate regular one-dimensional arrays. A simple way to create an array of integers between zero and five is,  $t = [0:5]$ . Arrays of equally spaced numbers can also be created using the command linspace, the function requires three arguments - the start value, the last value, and the number of points. A variety of arrays of equally spaced points are generated as follows. Study the notation and experiment with your own values. These commands are quite useful and commonly used throughout this course.

 $\Rightarrow$  t = [0:5] %% array runs from 0 to 5 in increments of 1

```
t =0 1 2 3 4 5
\Rightarrow t = [0:.1:.5] %% array runs from 0 to .5 in increments of .1
t =0 0.1000 0.2000 0.3000 0.4000 0.5000
\Rightarrow t = linspace(0,.5,6) %% 6 element array from 0 to .5
t =0 0.1000 0.2000 0.3000 0.4000 0.5000
>> t = [0:5]/5 %% 6 element array from 0 to 1
t =0 0.2000 0.4000 0.6000 0.8000 1.0000
```
# J.5 Plotting

One of the most powerful features of MATLAB is that you have the opportunity to easily integrate graphics into your calculations, analysis, and simulations. In this section we will demonstrate some of the basic plotting capabilities. A simple example is to create a list of known points and evaluate a function (sine in this example) at these sample points and plot the result. The basic usage of the plot command is  $plot(t, y)$  which generates a plot of t versus y. The arrays x and y should be the same length and orientation. The commands xlabel and ylabel are used to add text to the axis. When plotting data you should get into the habit of always labeling the axis. The following set of commands will create generate a list of sample, points evaluate the sine function and the generate a plot of a simple sinusoidal wave putting axis labels on the plot.

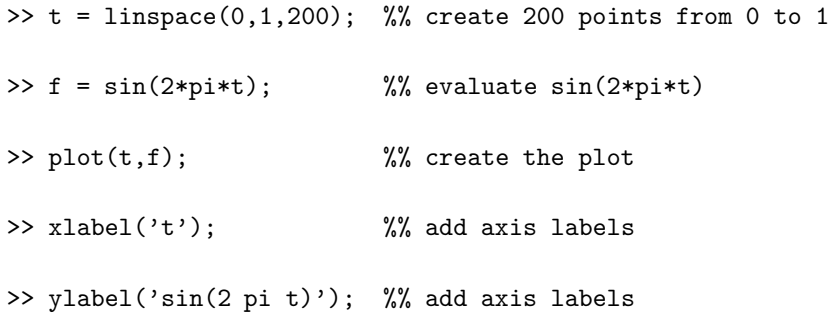

You can create other interesting plots such as the unit circle,

```
>> t = linspace(0,1,200); %% create 200 points from 0 to 1
>> plot(cos(2*pi*t),sin(2*pi*t);
>> xlabel('cos')
>> ylabel('sin')
```
The appearance of plots can be manipulated either via simple commands embedded in your programs or you can edit plots directly through the graphical user interface. You may click on the axes or the lines and change numerous properties such as the line styles, the axis, the font sizes, colors, etc. Some of the more common controls are to add different line-styles to distinguish between curves and controlling the axis limits on graphs, and adding legends which are shown in the example below.

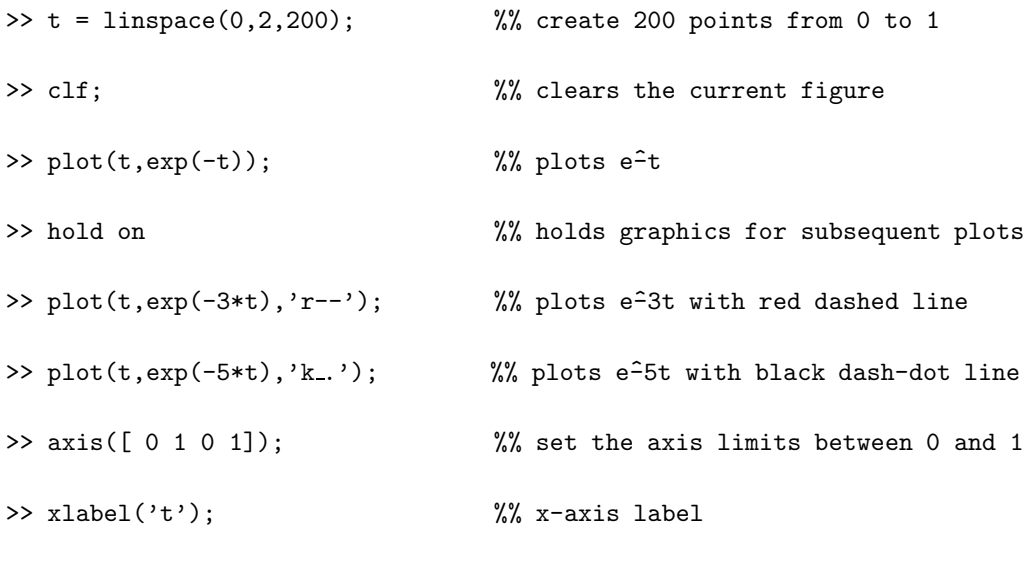

>> legend('e^{-t}','e^{-3t}','e^{-5t}') %% adds a legend

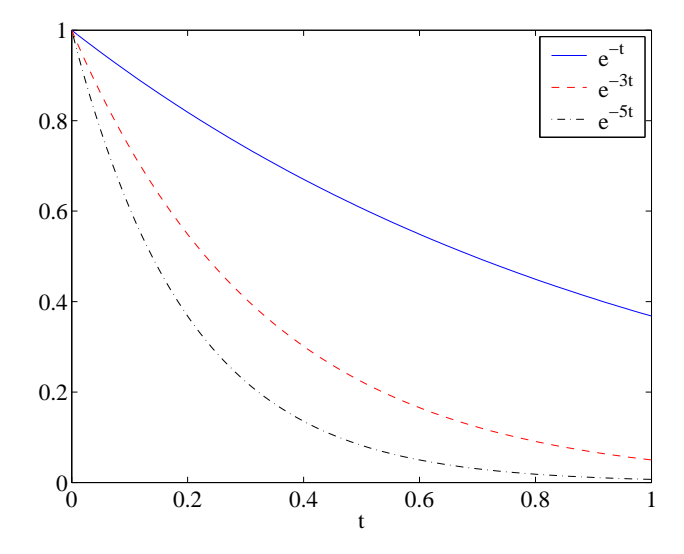

Figure 1: The resulting plot for the commands typed in the above example of section J.5.

Embedding commands in your programs to change the appearance of plots is most important when the task is repetitive and you may want to generate many plots that all look the same.

### J.6 Two-dimensional arrays

MATLAB also has syntax for dealing with two dimensional arrays, or tables of numbers. Many of the same rules from one-dimensional data are directly extended. To create a simple array, three rows by three columns, you can enter directly

```
\Rightarrow a = [1 2 3; 4 5 6; 7 8 9]
a =
  1 2 3
  4 5 6
  7 8 9
```
Spaces indicate a change in column and semicolons a change in row. To access any particular element of this data simply use the notation  $a(1,3)$  to access the first row, third column. To extract the second column of a you can use the notation  $a(:,2)$  (meaning second column all rows)

```
\gg a(:,2)
ans =
  2
  5
  8
```
or to extract the last row use the notation  $a(3,:)$  (meaning third row all columns)

 $\gg$  a(3, :) ans = 7 8 9

It is also easy to extract a smaller two dimensional array. For example, the sub-array that consists of the first and third rows and the second and third column is generated via

```
>> a([1 3],2:3)
ans =
     2 3
     8 9
```
The notation for mathematical operations on the two-dimensional array of data is the same as with the one-dimensional data. As before you can perform operations such as 3\*a, a-5, or a/10 and the result will be that all elements of a are multiplied by 3, have 5 subtracted, and are divided by 10 respectively. For example,

>> 3\*a ans = 3 6 9 12 15 18 21 24 27

To perform multiplication, division, or powers on an element by element basis requires the "dot" operators. For example to multiply the data element by element by itself try a.\*a and  $a^2$  2 which should provide the same result.

The operation  $a$ ./a will return an array of all ones.

Care must be taken when using the multiply operation as you can easily introduce errors. When the array a, has the same number of columns as there are rows in the array b, the the operation a\*b is defined and will return an answer. The result you obtain the matrixmatrix product of the two data arrays. This product is very different than the element by element squaring of the array. Matrix-matrix products are covered in a standard linear algebra course.

The two dimensional analogy to the linspace command is meshgrid. The command meshgrid transforms the one-dimensional vectors into two-dimensional arrays that can be used for evaluating two dimensional functions An example of the use of this function is provided below

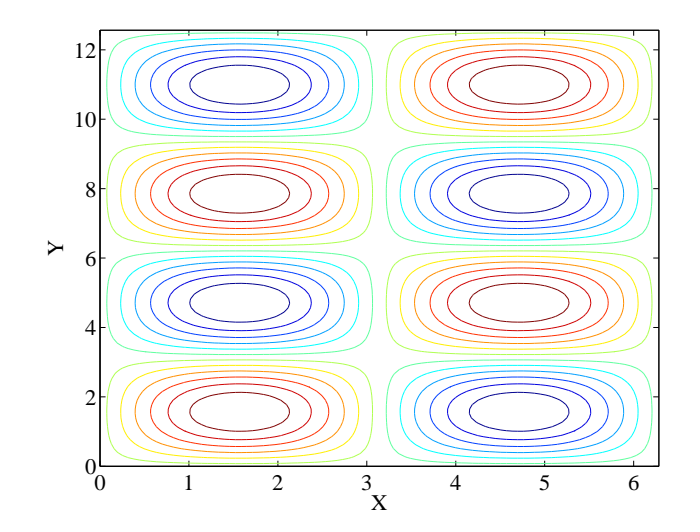

Figure 2: The resulting plot for the commands typed in the above example of section J.6 demonstrating the meshgrid and contour commands.

```
>> x = linspace(0,2*pi,100); %% x-axis ranges from 0 to 2 pi
>> y = linspace(0,4*pi,100); %% y-axis ranges from 0 to 4 pi
>> [X, Y] = meshgrid(x,y); %% create the 2-D array 100x100
>> contour(x,y,sin(X).*sin(Y)); %% create contour plot of 2-D function
>> xlabel('X')
>> xlabel('Y')
```
These commands create a contour plot of the function  $\sin(x)\sin(y)$  on the domain  $0 < x < 2\pi$ and  $0 < x < 4\pi$ . The first two lines create the one-dimensional vector representing the points along the x and y axis where the function is evaluated. The meshgrid command creates the two-dimensional arrays, X and Y. The next command creates the function and plots the contours in a single command. In a similar manner, a mesh plot of the function can be created using  $mesh(x,y,sin(X).*sin(Y))$ . In order to visualize the result of meshgrid, create a contour plot of the two arrays, x and y. The array x should produce vertical contours and the array y should produce horizontal contours.

#### J.7 Relational operators

The relational operators can be used to compare numbers. The usual relational operators are greater than  $\ge$ , less than  $\le$ , greater than or equal to  $\ge$ =, less than or equal to  $\ge$ =, equal to  $==$ , and not equal to  $=$ . All of the operators return either a one or a zero if the condition is true or false. We demonstrate this in a simple example where we define two, one-dimensional arrays and apply the relational operators in turn. These same operators may be applied to two-dimensional data or single numbers. You should type each of these commands yourself and take note of the answers that are returned.

 $\gg$  a = [1 2 3]; >> b = [1 1 4]; >> a>b ans = 0 1 0 >> a>b ans = 0 0 1 >> a<=b ans = 1 0 1 >> a>=b ans = 1 1 0 >> a==b ans =

1 0 0  $\gg$  a<sup> $\sim$ </sup>=b ans = 0 1 1

Note that the operators are applied element by element. In the first example above, a(1) is not greater than  $b(1)$  so ans(1) is false (zero), but  $a(2)$  is greater than  $b(2)$  so ans(2) is true (one), and  $a(3)$  is not greater than  $b(3)$  so  $ans(3)$  is false (zero). A useful command that uses logical operators is find. This command returns the index to the elements in the array that correspond to true from the relational operator. Some simple examples of the find command are provided below.

 $\gg$  a =  $[-3:3]$ a =  $-3$   $-2$   $-1$  0 1 2 3  $\gg$  find( a  $\gt$ = 2) ans = 6 7 >> find( a==0 ) ans = 4  $\gg$  find( a  $>$  10) ans =

```
Empty matrix: 1-by-0
\gg find(a > mean(a))
ans =
5 6 7
```
In the first example above, we ask for the indices of all elements of a that are greater than or equal to 2, which are the sixth and seventh elements.

### J.8 Scripts

Currently we have been typing MATLAB commands at the prompt. This is clearly not efficient if you want to write programs of more than a few lines and programs that you might want to run repeatedly. As we will start writing programs that are multiple lines long it is useful to write a script file so if a mistake is made it is easy to fix the script, run it again, and reprocess the results. In MATLAB nomenclature this script file is called an **m-file**; an m-file is only a text file that processes each line of the file as though you typed them at the command prompt. These scripts can be written with any text editor, but it is best to use the editor that is included with MATLAB. In the graphical user interface you can click File->New->M-File to launch the editor. One advantage of the MATLAB editor is that colors are used to highlight keywords and comments. This will help you make fewer syntax mistakes when typing your script for the first time.

The script may be executed by returning to the command window and typing the name of the script. In MATLAB, you must be in the directory that the script file is located to run the program. To see what directly you are currently in use the Unix command pwd. To list the contents of the current directory use ls. You may also access directory information through the graphical user interface.

### J.9 Control flow

There are a variety of commands that allow us to control the flow of commands inside a program. We will present some of the common ones through example in this section. A common construct is if-elseif-else structure. With these commands we can allow different blocks of code to be executed depending on some condition. This if structure allows the program to make decisions. Create the following program as a script file and execute it to study the behavior.

```
x = 5;if (x > 10)y = 10;elseif (x < 0)
  y = 0;else
  y = x;end
```
This simple program will result in  $y = x$  when  $0 < x < 10$ ,  $y = 10$  when x is greater than 10, and  $y = 0$  when y is negative. This very simple program has the following logic: the program starts by setting  $x = 5$  (you should change this number and run the program many times). The next line asks the question, is x greater than 10? If the answer is true the program executes all the commands until it reaches an else, elseif, or end. In our example, the answer is false so the program proceeds to the next else, elseif, or end statement. In this example the program next asks the question, OK so x was not greater than 10, but is it less than zero? Again this statement is false in our example so the program proceeds the else statement. At the else statement the program gives up and says; OK neither of those conditions were true, so now execute these lines of code and set  $y = x$ . If x were set equal to 11 then the first condition would be true and the program would set  $x = 10$ , and then jump to the end statement that closes the if-else block. Programming convention is to indent blocks of code that are surrounded by if-else-end statements. The indentation makes the code easier to read and debug, especially if the blocks of conditional code are lengthy. The MATLAB m-file editor will do the indentation automatically for you.

Another common control flow construct is the for loop. The for loop is simply an iteration loop that tells the computer to repeat some task a given number of times. The format of a for-loop is

>> for i=1:3 >> i

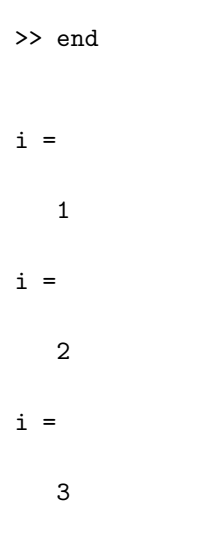

The above for-loop says that the variable  $i$  will be taken in increments of 1 (default) from 1 to 3. All the statements until the next end is reached are executed three times. Other forms of the expression of the range of iteration may be used, for example

```
>> for i=3:-1:1
>> i
>> end
i =
  3
i =2
i =
   1
```
In this example the statement  $3:-1:1$  takes the variable i from 3 to 1, by increments of  $-1$ . The format for the for loop starts with the keyword for, followed by the variable name to be iterated, the start value, the increment value, and the end value. If the increment value is not provided, 1 is assumed. For loops are useful for many things and can be used to perform repetitive tasks; something computers are very good for. A simple example would be an algorithm that computed the factorial of an integer.

```
N = 6;fac = 1;
for i = 1:Nfac = fac*<i>i</i>;end
fac
fac =720
```
For loops are also useful for processing data inside of arrays. The iteration variable can be used as the index into the array. When possible the programmer should try to use MATLAB's whole array mathematics, as this results in shorter programs and more efficient code. Many times the use of for-loops is needed, do not be ashamed to use them. An example program is

```
N = 1000;for i = 1:Nt(i) = (i-1)/N;f(i) = sin(2*pi*t(i));end
plot(t,f)
xlabel('t')
ylabel('sin(2 pi t'))
```
This program is perfectly acceptable but the program will run much faster for large values of N if you allocate the arrays f and t before the for-loop. The reason is that the size of the array grows with each iteration and the computer must reallocate a block of memory to hold the entire array with each iteration in the loop. On the first time through the loop, t is allocated as one element long. On the second iteration it is two elements long, and so on. With each iteration a location in memory must be allocated to hold the variables t and f. The time required for memory allocation time will only be become prohibitive at very large values of N, i.e.  $N = 100,000$  on my a current laptop. Since each element is 8 bytes, when storing  $N = 100,000$  we need 0.8 megabytes of free memory. While this amount of memory is easily available the time required to continuously update the allocation can make the program run slow. It is faster to allocate the entire memory block at the beginning and fill the array with values in the for-loop. We initialize the arrays  $f$  and  $t$  to be zero, but of the proper size.

```
N = 1000;
f = zeros(N+1,1);t = zeros(N+1,1)for i = 1:Nt(i) = (i-1)/N;f(i) = sin(2*pi*t(i));end
plot(t,f)
xlabel('t')
ylabel('sin(2 pi t'))
```
Try the previous two programs and note how long it takes each to run. Try changing N and see at what value the time to allocate the data becomes prohibitive. Finally, the above programs can be constructed without for-loops; an equivalent program is

 $N = 1000;$  $t = [0:N]/N;$  $f = sin(2*pi*t);$ plot(t,f) xlabel('t') ylabel('sin(2 pi t)') It is always the case in programming that there is no single way to do a given task.

### J.10 Logical Operators

The common logical operators are **and**, **or**, and **not**. The operators are fairly intuitive, the and operator checks two input states returns true only when both input conditions are true. The or operator checks two input states returns true if either is true. The not inverts the true/false state of the input. Logical operators are usually used with if statements and the symbols are  $\&$  (and),  $-$  (or), and  $\check{\ }$  (not). The statement

```
if (x > 10 \& x < 20)x = 0end
```
sets x to zero if it is between 10 and 20. As a further example,

```
if (x > 10 \mid x < -10)x = 0end
```
sets x to zero if it is outside the range  $-10 < x < 10$ .

#### J.11 Files

One common use of MATLAB is to take data generated from another program or from an experiment and use MATLAB as a plotting and analysis tool. In this case you need to be able to read data from a file in order to manipulate it. If the data is stored as plain text, with whitespace separating the columns of the data and returns to denote new lines, you can use the command load to import the data. This command will simply create a two-dimensional array corresponding to the data. To use the load command the file must have the same number of columns in each row.

You can also write data to a file from MATLAB. There are several ways to do this, but the simplest is to use the save command. You can save data in MATLAB format or in ASCII. Saving variables in MATLAB format allows for easy loading and storing of data. The command save filename saves all the variables in the workspace to the file, filename. The command save filename A B saves only the variables A and B. Finally, save -ascii filename A saves the data A as an ascii text file.

To test these commands try the following program.

```
A = [1 2 3; 4 5 6; 7 8 9];save -ascii test.dat A;
```
you should now look at the file test.dat and examine how the data was stored. Now returning to MATLAB type

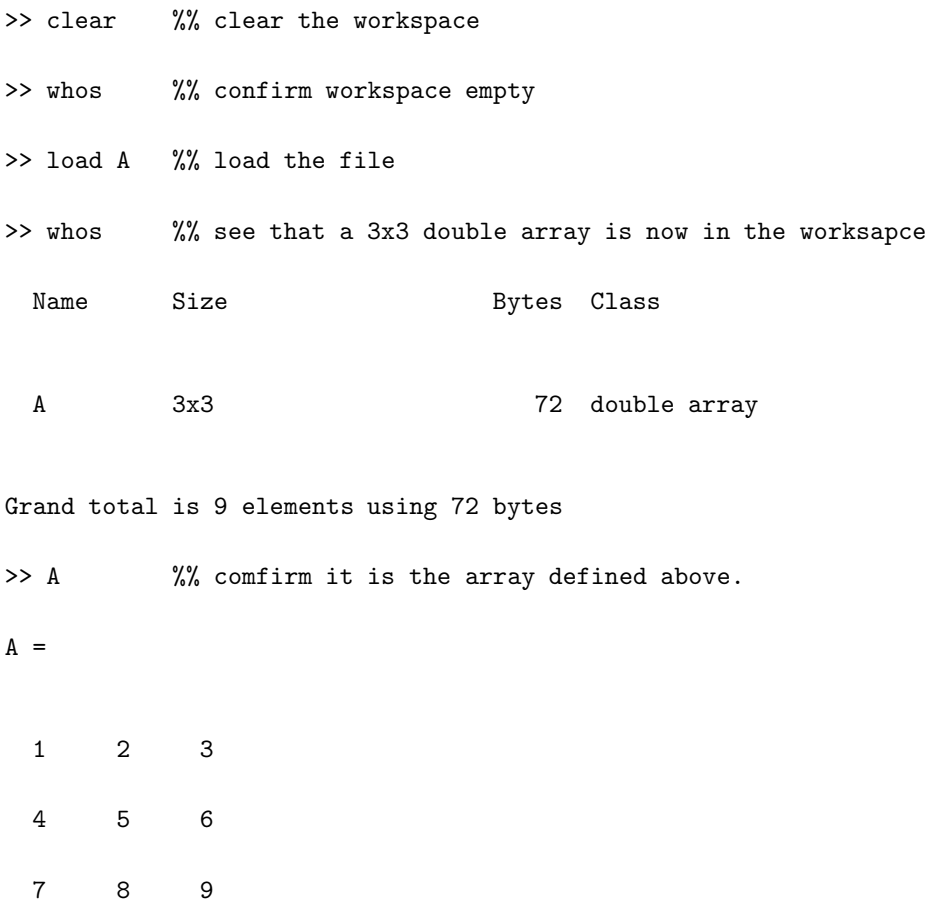

If we tried the same sequence of commands, only using save test.dat A we get the same result only when we open the file test.dat, it is not readable to any application other than MATLAB.

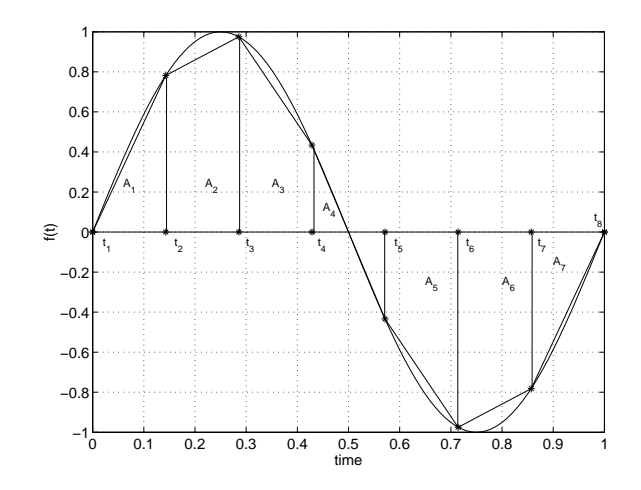

Figure 3: Schematic of trapezoidal rule applied to the function  $f(t) = \sin(2\pi t)$  sampled at 8 points. The trapezoidal rule simply computes the area of each block and sums them up.

Finally, we can also read and write data to files line by line using fscanf and fprintf commands. Help can be found on these commands in the MATLAB documentation, but we will not be using these functions herein. These input/output commands are very similar to their counterparts in C.

# J.12 Example: Numerical Integration

In this course we will often write programs for numerical approximations to common mathematical operations. A simple example to introduce the idea of numerical approximation is to take the numerical integral of a known function. The integral of a function is defined as the area contained underneath the curve. When we have a discrete representation of a function, we can easily compute the integral by using the trapezoidal rule. The trapezoidal rule simply breaks up a function into several trapezoids whos areas are easy to compute and sums the area, see Figure 3.

In Figure 3 we see that there are seven blocks  $(A_i)$  and 8 data points  $(t_i)$ . To compute the area,  $A_j$ , of the  $j<sup>th</sup>$  trapezoidal block we use

$$
A_j = \frac{f(t_j) + f(t_{j+1})}{2}(t_{j+1} - t_j)
$$
\n(1)

For now, let's assume that the sample points  $t_j$  are equally spaced such that  $t_{j+1} - t_j = \Delta t$ .

Therefore the total area is

$$
A = \Delta t \left( \frac{f(t_1) + f(t_2)}{2} + \frac{f(t_2) + f(t_3)}{2} + \dots + \frac{f(t_6) + f(t_6)}{2} + \frac{f(t_7) + f(t_8)}{2} \right),\tag{2}
$$

which generalizes to

$$
\int f(t)dt \approx \Delta t \left( f(t_1)/2 + f(t_n)/2 + \sum_{j=2}^{N-1} f(t_j) \right)
$$
\n(3)

The trapezoidal rule provides a useful mechanism for approximating integrals to functions that are to difficult to evaluate analytically. There are more complex and more accurate methods of approximation that will be covered later in the course.

Now we will write a MATLAB program that takes a two arrays,  $t$  and  $y$ , assumes  $y$  is a function of t and computes the integral  $\int_{t_1}^{t_N} y(t)dt$  using the trapezoidal rule (equation 3). Equation 3 assumes that the points in  $t$  are equally spaced, an assumption that the program does not make.

```
t = [0:100]/100;y = sin(2*pi*t);I = 0;for i = 2: length(t)I = I + (y(i)+y(i-1))/2*(t(i)-t(i-1));end
```
An equivalent algorithm that makes use of some of MATLAB's built in functionality could be,

```
I = (y(2:end) + y(1:end-1))/2;I = I.*diff(t);I = sum(I);
```
In the second example we made use of the MATLAB functions diff and sum; you should read the MATLAB help on these functions to understand the usage and output. The second algorithm works whether or not the points are equally spaced.

### J.13 Example: Rate Equations

Many of the systems we will study in this course can be described by rate equations. Often we can write equations that represent the *rate of change* of some system and we will want to understand how the system evolves over time. Equations that describe the rate of change of a variable are called differential equations.

As a very simple example let us consider a car moving along at constant velocity. The position of the car at any instant in time, x, is given as the starting position plus the velocity (rate of change of position),  $v$ , multiplied by the time elapsed. We will numerically solve this problem (which we can also easily solve by hand) by using a for loop to take small increments in time of 1/10 minute. At each instant we will update of position of the care by the short time that has passed and accumulate a record of where the car was located at each instant.

```
x = 0; %% Initial position
v = 1; %% velocity in miles/minute (60 mph)
dt = .1; %% time increment in minutes
for i = 1:1000t = t + dt; %% new time = old time plus increment
    x = x + v * dt; %% new x = old x plus distance travelled in incrementplot(t, x, ', . ');
    hold on;
end
```
The result of program will be a straight line. Now we will add a second following car that starts ten miles behind the first car. This second car will travel at a top speed of 72 miles/hour (1.2 miles/minute) until it catches the first car. As it approaches the first car it will slow down and follow the lead car at 60 miles/hour. Rather than approach the lead car and slam on the brakes to slow down, the second car will approach the first car with a velocity proportional to the distance between the two cars.

 $x1 = 0$ ; %% Initial position car 1  $v1 = 1$ ; %% velocity in miles/minute of car 1 (60 mph)

```
x2 = -10; %% Initial position car 2
v2 = 0; %% velocity in miles/minute of car 2
dt = 0.1; %% time increment in minutes
for i = 1:1000t = t + dt; \frac{1}{2} wew time = old time plus increment
    x1 = x1 + v1*dt; %% new x = old x plus distance travelled in incrementv2 = (x1-x2); %, velocity of car 2 depends on distance between two cars.
    if (v2 > 1.2) %% max velocity is 72 mph
      v2 = 1.2;
    end
    x2 = x2 + v2*dt; %% new x = old x plus distance travelled in increment
    plot(t, x1, '.';
    hold on;
    plot(t, x2, 'r.');end
```
Notice that this method of controlling the position of the second car means that the second car will always be one mile behind the first. When the difference between the two cars is one mile, v2=1 and therefore the distance between the two cars will never change. The system will behave very differently for different constants of proportionality, which we took as unity in the example. This is a somewhat contrived example and we will see more complex and authentic examples of similar control ideas throughout the course. Later, we also investigate the effects of changing the size of the incremental step in time and provide a more thorough mathematical background to such numerical methods.

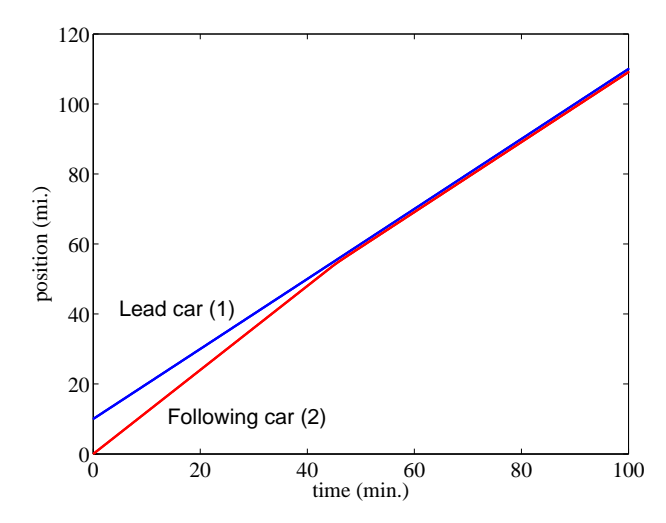

Figure 4: The resulting figure from the program created to predict the position of one car following a second. Note that the first car travels at constant velocity while the second car catches the first and then follows at a close distance.

### J.14 Example: Plotting Experimental Data

MATLAB can be useful as a tool to analyze and visualize data taken from other sources, such as a digital measurement. In this section we provide an example where several of the MATLAB functions are integrated to write a program for a specific application. In the following example we process data from a hot-wire anemometer. A hot-wire anemometer is a thin wire resistive heater that can measure the velocity of air flowing past. The heated wire senses changes in the amount of power needed to keep the wire at a constant temperature. When the air is flowing fast, more heat is taken away and more power is needed to maintain the wire temperature. The probe has 2-axis to measure 2 components of velocity in a plane.

In our experiment we started with a test wind tunnel at rest. A fan was started to force a flow along the channel. The air is pumped at a high flow rate and therefore becomes unstable and very turbulent. Typically, in a turbulent flow like a fast moving river, the velocity at any location might be quite random, but there will still be a general mean flow along the river. A hot-wire probe is placed in the center of the channel and records the instantaneous velocity in the flow and cross-flow direction at that location. The probe writes data to a file where the first column is the time in seconds since the experiment started, the second column is the voltage corresponding to the velocity in the flow direction and the third column is the voltage corresponding to the velocity in the cross-flow direction. The data sheet for the sensor provides the calibration curve,

$$
Velocity (cm/s) = 44.3Volts + \frac{Volts^2}{25.08}
$$

The following program is simply a data analysis and visualization program. The program loads the data file into memory and then creates several plots and computes some simple statistics such as the mean and standard deviation of the flow velocity. You will see in Figure 5 that there is a transient to the experiment; the flow starts are rest and has some start-up time. Until the velocity grows unstable, there is no flow velocity across the channel. The program below will automatically find the start of the steady state behavior (after system start-up) and only use this data for computing the statistics. We would like to know the average flow velocity and in order to get an accurate estimate we should not include the transient of the experiment as it will make the computed average lower than the true value. Note that the fluctuations in the data are due to turbulent motions of the fluid, we are only measuring a single point.

The new functions introduce in this program are: abs, mean, std, mat2str, subplot, and title. The reader should consult the MATLAB help to explore the usage and functionality of these commands.

load probe %% load data file

%%% convert data from file to useful form %%% and convert into units that we need  $t = probe(:, 1);$  %% time  $vx = probe(:,2);$   $\frac{9\%}{x-velocity - volts}$  $vx = vx*44.3 + vx.^2/25.08;$  %% x-velocity - calibration  $vy = probe(:,3);$   $\frac{9}{6} y - velocity - volts$ vy = vy\*44.3 + vy.^2/25.08; %% y-velocity - calibration %%%% plot the full velocity trace from the probe file  $subplot(3,1,1)$ plot(t,vx) hold on  $plot(t, vy, 'k--')$ xlabel('time (s)');

```
ylabel('vel (cm/s)');
titlestr = ['Max x-vel ' mat2str(max(vx), 4)' Max y-vel ' mat2str(max(vy), 4)];title(titlestr);
%% find the index of the array where instability sets in
%% define as a vy velocity greater than 3 cm/s
steady = find(abs(vy) > 3);steady = steady(1);
%%% define shorter t, vx, vy arrays that
%%% corresponds to the steady state data only
t\_steady = t(stateady:end);vx\_steady = vx(stateady:end);vy steady = vy(steady:end);
%%% create a 2 element array to plot the mean
%%% value as a straight line
vx_mean = [mean(vx) mean(vx)];t_mean = [t_steady(1) t_steady(end)];%%% plot the steady x-velocity and the mean
subplot(3,1,2)
plot(t steady,vx steady)
hold on
plot(t_mean, vx_mean, 'r--')
```

```
xlabel('time (s)');
ylabel('x-vel (cm/s)');
titlestr = ['STD' mat2str(std(vx_steady),2)'...Mean ' mat2str(mean(vx steady), 2)];
title(titlestr);
%%% plot the steady y-velocity
subplot(3,1,3);plot(t steady,vy steady);
xlabel('time (s)');ylabel('y-vel (cm/s)');
titlestr = ['STD' mat2str(std(vysteady),2)'...Mean ' mat2str(mean(vy_steady),2)];
title(titlestr);
```
# J.15 Functions

Functions are programs that accept inputs and provide outputs according to some rules. You have used many functions so far as MATLAB has many built in. For example the functions linspace, plot, and cos are just a few of the many examples we have covered. Now you will learn to write your own functions. Functions are extremely useful as you can write one piece of code to perform a task and then use that function repeatedly; requiring one time programming and debugging. How would you like to write out the lines of code that compute the cosine every time you needed it!

The first line of a function M-file starts with the keyword function. Next you provide the output variable, the function name, and the name of the input variables. This is best shown through example. Previously, we used the if statement to create a function that limited a variable between 0 and 10. We will create this code as a function. In a separate file named limit0 10.m try the following function,

```
function B = limit0 10(A)
  if (A > 10 )
      B = 10;elseif (A < 0)
      B = 0;else
      B = A;end
```
You can test this function by saving the file and running the function in the command window,

```
>> limit0 10(11)
ans =
  10
>> limit0 10(-1)
ans =
  0
>> limit0 10(2)
ans =
  2
```
The function above has the name  $\lim_{t \to 0} 10$ , the input variable name is A and the output variable name is B. It is very important that the function name and file name match and that there is one function in each file. It is also very important to realize that functions have their own workspace. They only know variables that have been passed as input arguments or calculated inside the function itself. They are not aware of the main MATLAB workspace. This is important because then when we write functions we know that they are self contained and cannot be contaminated by variables already in memory. To test this we make a simple edit to the limit function, by adding a whos statement inside to check the workspace.

```
function B = \text{limit0.10(A)}if (A > 10 )
      B = 10;
  elseif (A < 0)
      B = 0;else
      B = A;end
  whos
```
We now can move to the command window and monitor the workspace as we use the function. We start with a clear workspace and define a variable  $X$ . We then check to see that is the only variable in the workspace. We then run the function and see that the whos statement inside the function shows that two variables in the *function's* workspace are  $A$  and  $B$ ,  $A$  is the input argument and  $B$  is created in the function. We then check the workspace back in the command window and see that  $X$  and  $Y$  are the only known variables. Functions have an independent workspace, containing variables that are defined as input arguments or defined within.

```
>> X = 5.6;
>> whos
 Name Size Bytes Class
 X 1x1 3 double array
```

```
Grand total is 1 element using 8 bytes
```

```
>> Y = 1imit0_10(X);
```
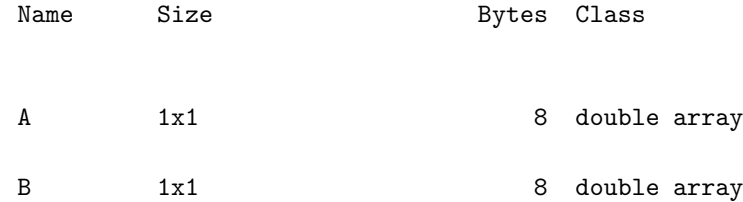

Grand total is 2 elements using 16 bytes

>> whos

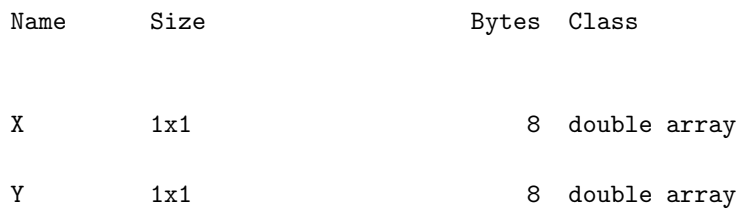

Grand total is 2 elements using 16 bytes

We can extend our function so that it works on data arrays as well. While there are many ways to execute such a function, one method using the find command is shown as

```
function B = limit0 10(A)
 B = A; \frac{8}{3} set A=Bi = find(A > 10); %% find indices wher A > 10B(i) = 10; %% upper limit to 10
 i = find(A < 0); %% find indices wher A < 0B(i) = 0; %% lower limit to 0
```
which can perform the function element-wise on data arrays as follows.

```
>> X = [-2 \ 0 \ 5.5 \ 13];>> limit0 10(X)
ans =
0 0 5.5000 10.0000
```
The final modification to this program, we allow the maximum and minimum outputs be determined by the user. These values are added as input arguments that should be supplied by the user.

```
function B = \lim_{m \to \infty} \max(A, \max_{m \in \mathbb{N}} \min_{m \in \mathbb{N}} m)B = A; \frac{8}{8} set A=B
```
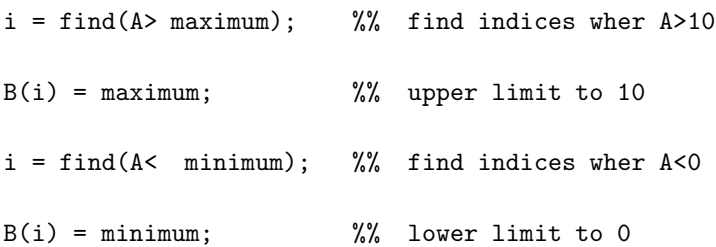

which now has a more flexible functionality.

```
\Rightarrow X = [-2 0 5.5 13];
\gg limit0_10(X,6,-1)
ans =-1.0000 0 5.5000 6.0000
```
To provide more function examples, we can create functions for a variety of mathematical operations. Below we provide an example of a factorial function, a function that sums all elements of an array, one that finds the greatest common divisor of two integers, and one that takes the integral of two vectors assuming that one is a function of the other. MATLAB already has factorial, sum, gcd, and trapz as a built in function, but we will construct our own for example. Write the following program in a separate file named fac.m, summit.m, and gdivisor.m. In the gdivisor program we make use of a few new MATLAB commands. The command error will print the text that is passed to the function and then quit the execution and return to the command prompt. The function mod provides the modulus after division, zero if the number is evenly divisible.

```
function X = fac(N)% Computes the factorial of N and returns the result in X
 X = 1;for i = 1:NX = fac*<i>i</i>;end
function X = summit(A)
% Sums all the elements in array A and returns the result in X.
% The sum is taken over all elements regardless of the dimension of A.
 X = 0; %% sum
 a = a(:); %% if 2-D stretch into 1-D
 for i = 1: length (a)X = X + a(i) %% add up
  end
function N = gdivisor(A,B)
% Find the greatest common divisor of A and B and return answer in N.
% A and B must be positive integers or an error is returned.
% A and B are only single numbers, not arrays.
```
%% make sure A and B are integers

```
if (round(A) \tilde{-}A | size(A(:)) > 1 | A < 0)
      error('A is not a single, positive, integer!');
    end
    if (round(B) \varepsilon = B | size(B(:)) > 1 | B < 0)
      error('B is not a single, positive, integer!');
    end
    %% exhaustive search. start from the largest
    %% possible, which is the smallest of the
    %% two numbers
    for N = min(A, B) : -1:1if (mod(A,N) == 0 & mod(B,N) ==0)break
      end
    end
function I = integral(t,y)%% compute the integral of y(t) from t(1) to t(end)I = (y(2:end) + y(1:end-1))/2;I = I.*diff(t);I = sum(I);
```
These functions can be run at the MATLAB command prompt. For example, to run the last function you can go to the MATLAB prompt and issue the following commands to get the the value of the integral returned to you.

 $t = [0:100]/100;$ 

```
y = sin(2*pi*t);integral(t,y)
```
A very useful feature of functions in MATLAB is that comments placed at the top of the file, with the comment marker in the first column are available as help from the command line. This feature allows you to document the usage of your functions. This is very important so that you may return to the function at a later date and remember what it does. For example, using the code written above,

```
>> help gdivisor
Find the greatest common divisor of A and B and return answer in N.
A and B must be positive integers or an error is returned.
A and B are only single numbers, not arrays.
```
As a final note, MATLAB requires that each function you create exist in a separate file where the function and file name match. You may use multiple functions in a single file, but then those functions are only available inside that file. When breaking a specific problem into smaller, convenient pieces, it is common to keep all the related functions in one file. When creating general purpose functions, then one strategy for keeping your work straight is to keep a special directory containing one file per function. You can keep all these files in a special directory that is part of the MATLAB search path. With that strategy you can simply call the function as you would any built in MATLAB function. You should also be aware that all the good functions are already written. MATLAB contains most of the common mathematical functions that you can think of.

#### J.16 Problems

0: Create a vector,  $t$ , that ranges from 0 to 1 with 1000 equally spaced points. Plot the functions  $sin(2\pi t)$ ,  $e^{-5t}$ , and  $cos(t)e^{-t}$  on the same graph. Label the x and y axis.

0: Create a vector t that ranges from 0 to 1 with 1000 equally spaced points. Plot the functions  $f(t) = e^{5t}$  with a saturation limit of  $f = 10$ . This means that if f is greater than or equal to ten, then set  $f = 10$ .

0: Alias error refers to taking digital samples of a signal at a rate that is slower than

the signal itself. The result is bogus measurement. One way to visualize this error is to create a high frequency sine wave with a low number of points. Create two vectors t1 and t2. Each array should range from 0 to 1, but t1 should have 21 equally space points (i.e. t1=[0:20]/20 and t2 should have 1000 equally spaced points. On the same graph plot the function  $f = \sin(2\pi 19t)$  using t1 and t2. Plot the function with t1 as discrete points and not a connected curve, while you should plot the function with t2 as a connected curve. Try changing the number of points in t1 and see what happens. Note that the command hold on will hold the current figure to allow you to plot a new curve on top of it and  $plot(t, f, ', ')$ will plot the function as discrete points rather than a connected line.

0: Modify the integral program to compute the following integrals over  $0 < t < 1$ :  $\sin(2\pi t)$ ,  $e^{-5t}$ , and cos(t)e<sup>-t</sup>. Use 100 data points in your definition of t.

0: Modify the integral program to return the integral at every instant in time, not just the total accumulated result at the final time. The program should compute the function  $g(t) = \int_0^t f(t)dt$ . Test your program using a function to which you know the result, such as  $f(t) = t$  which gives  $g(t) = t^2/2$ . Once you have tested your program compute the integrals over  $0 < t < 1$  of  $\sin(2\pi t)$ ,  $\sin(4\pi t)$ , and  $\sin(8\pi t)$ . Plot the integral of each function on the same graph. Do you get a cosine function for each? What happens to the amplitude of the wave?

0: Take a particle and locate it in a two-dimensional plane at the location  $x = 0$  and  $y = 0$ . Assign the particle an x and y velocity of some value that is between 0 and 1. Write a script that tracks the progression of this ball as it bounces around inside a box that has perfectly elastic walls at  $x = \pm 1$  and  $y = \pm 1$ .

To start the problem lets assume that there are no walls and no forces. Since a particle in motion will stay in motion, the velocity will be constant. Create a for loop to take small steps in time. You know the initial position and we will assume that the velocity is constant, therefore you can take a small step in time (say 0.1 "seconds") and predict the new position. All you need to do is say that the new x position is the old position plus the x velocity multiplied by the time step,  $x_{new} = x_{old} + v_x \Delta t$ . This expression holds likewise for y position. The loop will repeat this prediction over and over and track the evolution of the ball. At each time step you should plot the position as a point  $\text{plot}(x,y,'')$  and hold the graphics "on" so the next iteration will plot on the same graph (use hold on). An example code to computes this part of the problem is shown below:

 $x = 0;$  $y = 0;$  $vx = 0.5;$  vy = 0.2;  $dt = 0.1;$ for  $i = 1:1000$  $x = x + v$  $x * dt$ ;  $y = y + vy*dt;$  $plot(x,y,'.'$ ; hold on; pause(0.01); end

The pause command allows a brief instant for the graphics to refresh so that the plot will appear in "real-time". The particle should take off in a straight line. Type >> clf between runs to clear the figure for each new time you run the program. This program is very boring, so....

Now you will add the walls. Once the particle reaches a wall it will undergo an elastic collision. On collision,the tangential velocity will be maintained and the normal (or perpendicular) velocity will be reversed. Add some if statements that decide if the particle has hit a horizontal or vertical wall. Depending on what wall is hit reverse the appropriate component of velocity while holding the other constant. Try running the program for different initial velocities and see what happens. Change the time step size and see if you notice any difference?

0: Write the integral function provided in the section. Use this integral function to compute the integral over  $0 < t < 1$  of  $e^{-t}$ . Define the number of points used to represent the function with  $t = [0:N]$  /N and set  $N = 10$  initially. Now create a script that will compute the numerical integral for a given  $N$  and compute the difference between the numerical solution and the analytical solution that you can compute by hand. Define the absolute value of the difference between the true and numerical solution as the approximation error. Generate of plot for many values of  $N$  (say  $10 < N < 1000$ ) versus the error. Hint: The easiest way to do this problem is to first write the program that works for a specific N. After computing the error, plot the answer as  $plot(N,err, '.'')$  where  $err$  is the variable name for the error. Now change N and see that the new result is computed and the new points appears on your plot. Now place a for loop around this program that iterates the value of N from 10 to 1000. You should now get a curve of the error versus N. Change the axis on the plot to be log-log. What does the shape of the curve on log-log coordinates tell you? If you double the number of points, what happens to the error.

0: In the early 1800's an English botanist, Robert Brown, observed that pollen grains contained in a drop of water wiggled about in a jagged, random path. Later this behavior was attributed to molecular fluctuations in the water. Water molecules impinge on the small particle causing random forces acting in random directions. If the particle is small enough then the particle will move about in response to these random forces.

A simple model of Brownian motion in two dimensions is as follows: Take a particle and place it at the origin  $x = y = 0$ . Use a for loop to take steps in time. At each time step add a normally distributed (i.e. bell-curve) random number to the horizontal and vertical coordinate. Plot the position of the particle at each step. The MATLAB command randn(1) will generate a single random number. The command  $plot(x, y, '.'')$  will plot a single data point and the command hold on will hold the graphics "on" so that the next iteration will plot the point on the same graph.

Write a program that plots the path (in x-y space) of one particle over 10,000 iterations. Try running the program a few times and see what patterns you develop. You will notice that each run will look very unique. Type >> clf between runs to clear the figure for each new time you run the program.

0: In order to do this problem, we need an image to process. Any image will do. You can check the file types that are supported by the function imread. Most common formats such as tiff and jpeg are supported. The function imread will import the image file into the MATLAB workspace. If the image is color you will get a three dimensional array, twodimensions for the picture and the third for RGB scale. If the original picture is gray-scale then you will get a two-dimensional array The format for the numbers is unit8 which is not suitable for mathematics, so we transform the image data type to a default for numbers, double. The command imagesc is useful for plotting images; the function performs self scaling. Try the following sequence of commands

```
>> A = imread('picture.jpg');
>> image(A);
>> whos
  Name Size Bytes Class
  A 450x600x3 810000 uint8 array
```
Grand total is 810000 elements using 810000 bytes

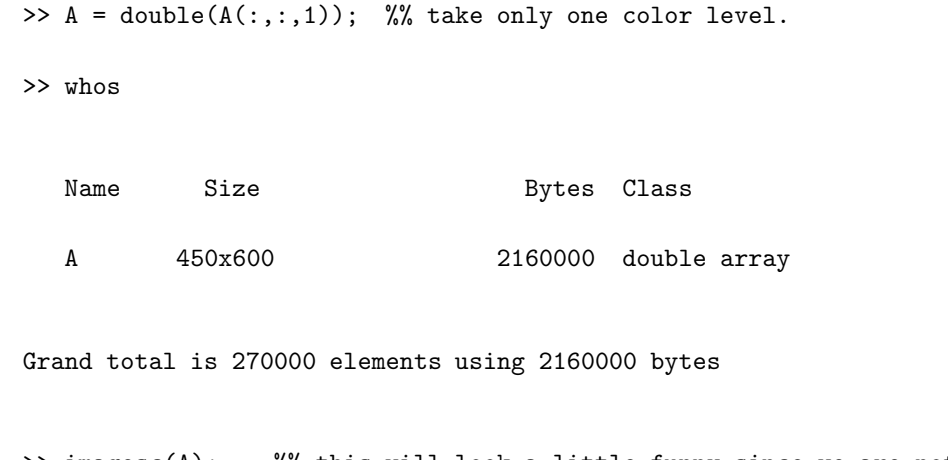

>> imagesc(A); %% this will look a little funny since we are not decoding the color

Now you can manipulate the two-dimensional array, A. Write a program that applies a "binary" threshold filter to the image data array. The threshold filter sets some value and everything above the filter is "on" and everything below is "off". Have your program work as a function. The input value is a two-dimensional data array. The program should find the average value of the input image and use that value as the threshold. The new image should be the same size as the input and consist of one and zero depending on if you are above or below the threshold. The output of the program should be the new image data file. Plot the output using imagesc. Try plotting the element by element multiplication of the input and output data arrays.

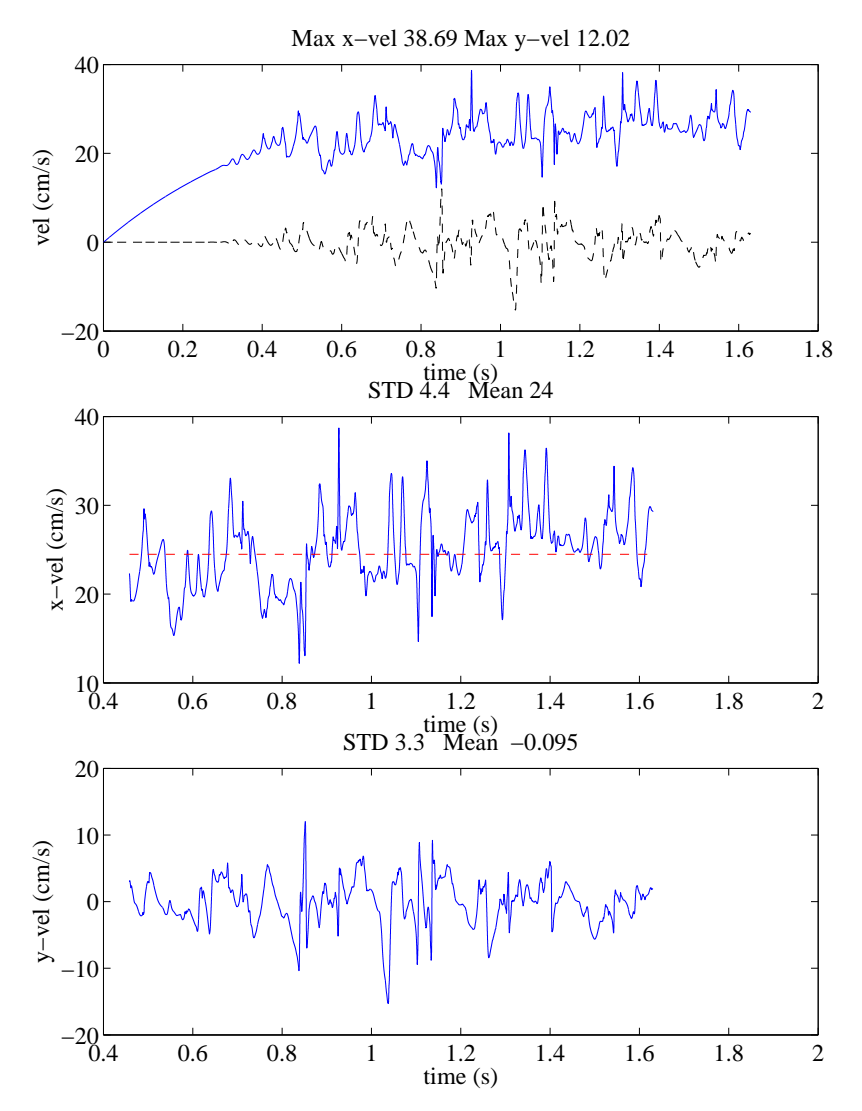

Figure 5: The resulting figure from the program created to analyze the data from the hot-wire anemometer.